了解您的手机

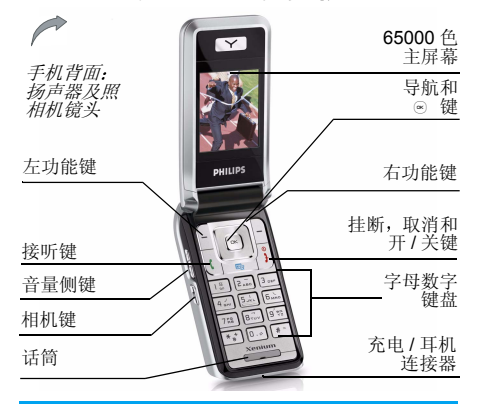

飞*利浦将不断力争改善产品性能。本用户指南 所描述的信息与规格如有更改,恕不另行通知*  飞利浦力求确保该用户指南的信息均为准确 但不承担用户指南与产品之间存在任何错误**GSM/** 遗漏或差异的责任 本手机须连接到 *GSM/ GPRS* 网络

如何操作 ...

| 手机开机 / 关机  | 长按 。                                   |
|------------|----------------------------------------|
| 输入 PIN 码   | 用键盘输入 PIN 码,并按<br>OK 或 - 「 确认。         |
| 拨打电话       | 用键盘输入电话号码,<br>然<br>后按 に 拨号。            |
| 拨打 IP 电话   | 用键盘输入电话号码, 然<br>后长按 I、添加 IP 前缀并<br>拨号。 |
| 接听来电       | 手机响时,请按  、。                            |
| 结束通话       | 按才。                                    |
| 拒接来电       | 手机响时,请按 ♪』。                            |
| 开启随身秘书功能   | 按图(更多信息请参见<br>第21页)。                   |
| 调节耳机音量     | 按上或下音量侧键。                              |
| 开启 / 关闭扬声器 | 通话期间,长按  、。                            |
| 查看电话簿      | 在待机模式下,按                               |

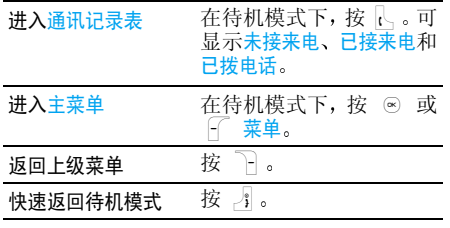

# 功能键

左、右功能键 「 和 ```` 位于键盘顶端,可让 您选取其上方屏幕上所显示的对应选项, 包括 通话期间的选项。与功能键相关的功能随当前 内容的不同而有所差异

# 主菜单

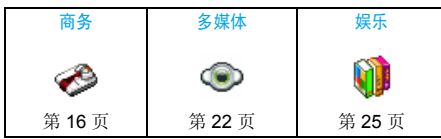

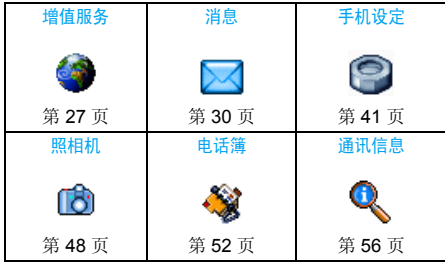

主菜单可让您访问表格中所列的手机的各种不同功能。上表概括了主菜单的配置、此处各种图 标的含义以及说明书中更详细地描述相关主菜 单信息的页码

在待机模式下, 按 ⊙ 访问主菜单, 然后使用中 央导航键其方向符号以 ▲  $\overline{a}$  ,  $\overline{v}$  ,  $\overline{a}$  ,  $\overline{w}$ 显示在本指南中,浏览图标与列表。当导航至 一个列表时,位于屏幕右侧的滚动条会显示您 在当前列表中的位置。在列表中按 . ◎ 访问与 选定项目相关的选项, 按 下 返回上一级菜单

# 目录

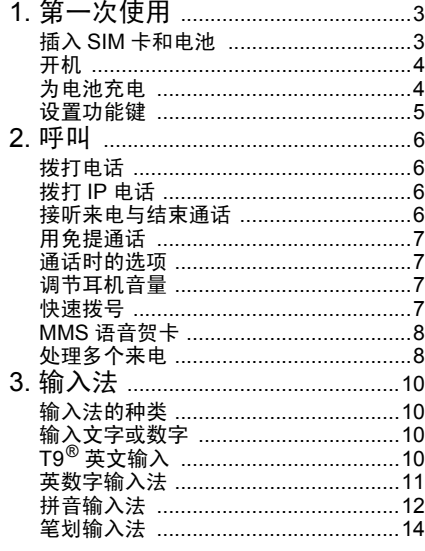

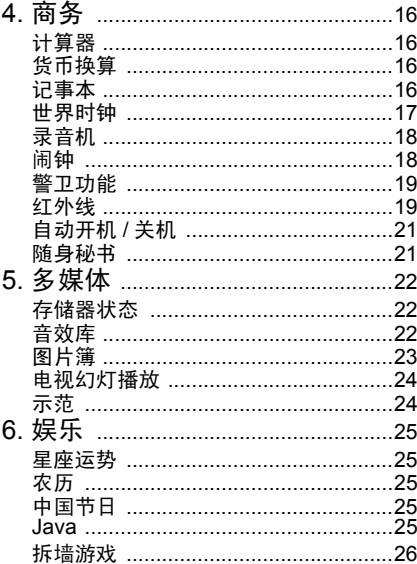

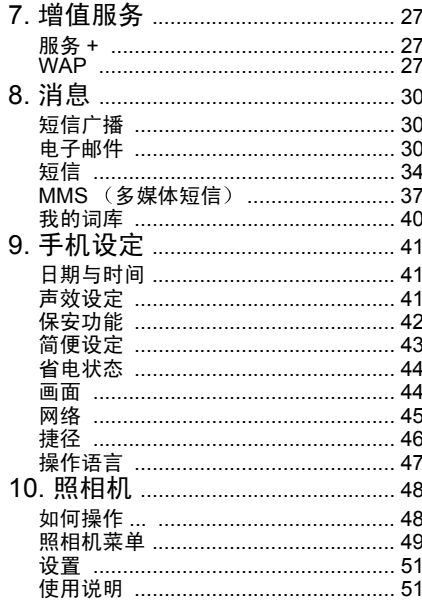

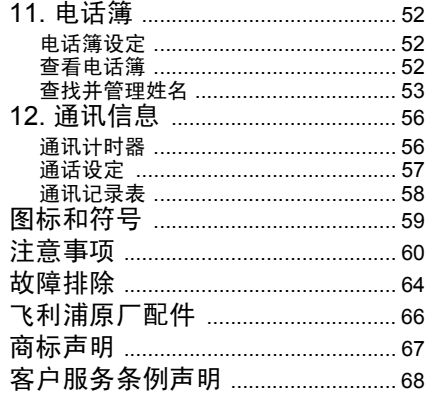

1 • 第一次使用

<span id="page-4-0"></span>在使用前,请先阅读 "注意事项" 中的安全指导。

要使用手机,您必须插入一张 GSM 运营商或零 售商提供的有效 SIM 卡。 SIM 卡包含有您的订 购信息 您的电话号码以及一个可以储存电话号码与消息的内存。(更多信息请参见"[电话](#page-53-0) [簿](#page-53-0)"第52页

# <span id="page-4-1"></span>插入 SIM 卡和电池

按照以下顺序插入您的新 SIM 卡。切记在卸下 后盖前应先关闭您的手机

#### 卸下手机后盖

插入 SIM 卡之前,您必须先卸下手机后盖。按 着后盖,然后向下滑如下图所示

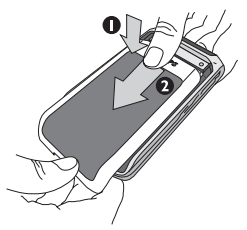

#### 卸下电池

卸下电池时, 向外推开固定夹, 然后由下向上 推,将电池取下

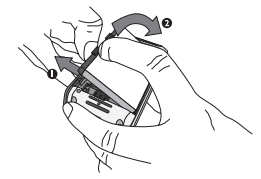

取出电池。 因为这可能导致所有个 人*设置丢失。如果取出电池,日期与时间的设定 将被存储约 2 分钟。 如此,再次安装电池后,您* 需要重新设定这些信息

# 插入 *SIM* 卡

滑动SIM卡夹将其打开,然后将盖子向上掀起 从保护架上卸下 SIM 卡,将 SIM 卡插入槽中 确保缺角对准正确位置并且金属触点向下

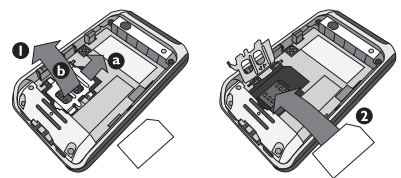

#### 合上卡夹并滑至锁定位置

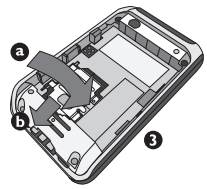

将电池滑回槽中, 金属触点向下, 然后向下按将 其锁住直至其停止不动。 将后盖对准槽口滑回 原处,直至卡定到位

在使用手机前, 请揭下屏幕以及照相机镜头上 的保护膜

# <span id="page-5-0"></span>开机

要开机,请长按 --" 键。您可能需要输入 PIN 码。PIN 码是一组 4 - 8 位的 SIM 卡密码。PIN 码为预先设置, 并由您的网络运营商或经销商提 供。有关更多的 PIN 码信息请参见"[保安](#page-43-1)功能 [第](#page-43-1) 42 页

如果连续 *3* 次输入错误的 *PIN* 码 *SIM* 卡将被锁 上*。要解锁,您必须向网络运营商索取* PUK 码。

当您首次开启您装有新 SIM 卡的手机时,您将 被询问以下:

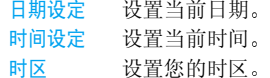

*参见"[手机设定](#page-42-0)"第41 页,了解这三种设置的* 详细信息。

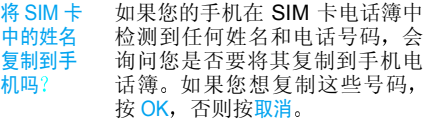

# <span id="page-5-1"></span>为电池充电

手机由充电式电池提供能源。新电池已部分充 电, 当电池电量不足时, 会发出警告声提醒您 您必须先将低电量提示功能设为开, 请参见 提[示音](#page-43-2)"第42页

将电池与电池盖归位后即可为手机充电。拨下 附在充电接口上的保护胶盖,按下图所示插入 连接器,然后将连接器的另一端插入交流电源 插座

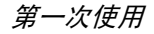

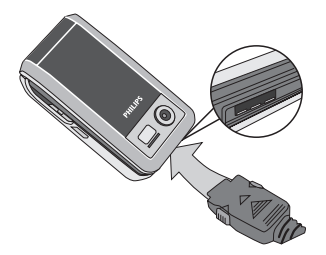

电池图标显示充电状态。充电过程中,充电指 示条将不断变化;一般情况下,手机完全充电 至少需要 2.5 小时左右 \* 当所有的滚动条都稳定时, 电池即被完全充满, 之后您可以断开充 电器。视网络和使用情况而定,充足电量后最 长通话时间可达 8.5 小时 \*,最长待机时间可达 850 小时 \*

电池完全充电后 将充电器继续连接在手机上 不会损害电池 关闭充电器的唯一方法是将它从电源上拔下,请选择一个容易接近的交流电 源插座。可以将充电器连接到 IT 电源上 (仅限 比利时

*\**\* 此数据是在使用首次完全充电的电池时,由法 国实验室测得, 有可能因网络状况或用户设定 使用方式等使用情况的变化而不同。

如果您几天不用手机,我们建议您取下电池

在充电时, 您仍可以使用手机 (注意, 插入充 *电器后,震动器将关闭,同时恢复铃声提示(如 果事先设置了静音))。如果电池完全没电,则* 电池图标要在充电一段时间之后才会出现。

# <span id="page-6-0"></span>设置功能键

您可以对 2 到 9 数字按键进行配置,之后您只 需长按该数字键, 即可访问您常用的功能。许多 功能键已被预先配置了快捷操作。更多信息请 参见 "[捷径](#page-47-1)"第46页

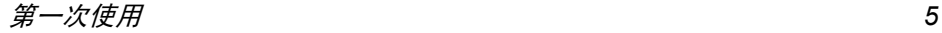

*6*

<span id="page-7-2"></span>拨打 IP 电话 此功能需要申请。 请与您的运营商联系,获取配 置参数。

3. 按)或R挂断以结束电话

- 
- 3. 按 』或 门 挂断 要拨打国际电话,请长按 [5] 以输入 "+" 符 号, 作为国际前缀

2• 呯叫

. 在待机模式下,用键盘输入电话号码。 要纠

- 
- 
- 
- 

2. 按 1、拨号

<span id="page-7-1"></span><span id="page-7-0"></span>拨打电话待机屏幕下

1.

- 使用电话簿
- 
- 

正错误,请按  $\fbox{C}$ 

- 1. 在待机模式下按 ▼
- 2. 在列表中选择一位联系人并按 八: 拨打所 选的号码。如果您正使用手机电话簿, 并且 所选的联系人拥有超过一个号码, 手机会自 动选择被设置为默认的号码 要选择其它号 更多信息请参见 [电](#page-53-0) 码时, 按 ▲ 或
- 
- 话[簿](#page-53-0)"第52页
- 

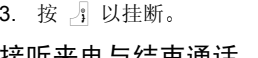

叫功能拨打电话 (参见[第](#page-59-2) 58 页

1.

拨号

# <span id="page-7-3"></span>接听来电与结束通话

正错误,请按  $\left. \hspace{0.5mm} \right\}$  C

当接到来电时,如果呼叫方选择了显示其 ID,手 机会显示呼叫方的号码 如果该号码已储存在电话簿中, 则显示相应的姓名, 而不是号码

如果已预先设定了 IP 特服号,则可以使用 IP 呼

. 在待机模式下, 用键盘输入电话号码。 要纠

2. 长按 ��: 您的手机将自动添加 IP 前缀并

- •接听来电: 请按 �� 或在使用翻盖选项设为使用 时, 翻开手机盖 (更多信息请参见[第](#page-59-1)58页
- •拒接来电: 请按 ♪ (或长按任一音量侧键 如果启动了"来电[转移](#page-58-1)"(参见[第](#page-58-1) 57 页),则 来电会被转到另一个电话号码或语音信箱。
- •挂断电话: 按 ♪ 或合上手机

在静音*模式下,手机不会发出响铃 (参[见第](#page-43-3) 42* [页](#page-43-3)

如果选择了任意键接听,您可以按任意键( *)*】键 除外)来接听来电 (参见[第](#page-58-2) 57 页

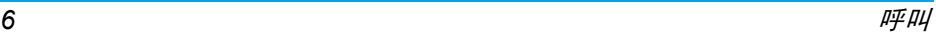

# <span id="page-8-0"></span>用免提通话

*为了您的舒适和安全起见,使用免提通话时应* 让手机远离耳朵,特别是提高音量时

- 1. 在待机模式下,使用键盘输入电话号码或在 电话簿中选择一位联系人
- 2. 按 ⊙ 或 了 选项, 然后选择启动免提并 按。

如果您正在通话, 长按 |、可以在是否使用免提 **模式间切换**。

# <span id="page-8-1"></span>通话时的选项

在通话期间,按 ⊙ 或 ├ 选项以进入以下选项

#### 启动免提通话

该选项可让您使用手机的免提通话功能。

#### 静音 / 恢复声音

可让您将话筒静音, 使通话对方无法听到您的 声音 之后您可以恢复话筒声音

#### 通话录音

在大多数国家或地区, 录制通话要受法律限制 *如果您想录制双方通话,我们建议您先通知对* 方,并在对方同意后方可这么做。您还应对所 有录音保密。

在通话期间录制通话,选择通话录音并按 OK 要结束录音,再次按 <mark>OK 或 「 保存,</mark>然后可以 在多媒体 <sup>&</sup>gt; 音效库菜单中读取或重命名该录音 根据[存储](#page-23-4)空间的大小 (参见 "存储器状态" 第 22 [页](#page-23-4) ),每条录音长达 12 分钟,总录音长度可 达 30 分钟

## 笔记本

可让您临时记下一个号码, 待通话结束后, 可进 行保存、拨号或发送短信给此号码

#### 通话时的其它选项

正在进行通话时 可按L选项进行以下操作 进入电话簿或通讯记录表进行查询,选择挂断以 结束电话,修改均衡器设置,发送或阅读短信 或杏询和管理记事本中的事件。

#### <span id="page-8-2"></span>调节耳机音量

<span id="page-8-4"></span>在通话期间,上下移动音量侧键以提高或降低 音量

# <span id="page-8-3"></span>快速拨号

您的飞利浦手机现已备有快速拨号功能。此功 能可让您设置 4 个优先或经常拨打的号码。您 无需进入电话簿列表便可通过选择屏幕上对应 电话号码的图标或图片以拨打该号码

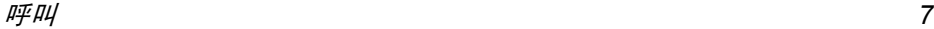

# 设置快速拨号联系人

- 1. 在待机模式下,按 ▲ 进入快速拨号屏幕 选择一个缩略图进行配置并按 ⊙ 或 F 设置
- 2. 在联系人列表中选择一个姓名并按 OK 进入 图片簿, 然后选择一个图片。按同样方式对 每个缩略图进行操作

## 呼叫快速拨号联系人

要进行呼叫时,在待机模式下按 ▲ ,然后选择 相应的缩略图并按要重新配置缩略图时, 选定该缩略图并按  $\lfloor \cdot \rfloor$  更改其对应的联系人与 / 或图 片 $\left( \overline{\bullet }\right)$ 如果图片已经与一位联系人相关联,该图片就 会显示在快速拨号屏幕上

# <span id="page-9-0"></span>MMS 语音贺卡

本功能可让您通过MMS发送图片并对其添加录音。该图片可以是您从图片簿中选出的图片,也 可以是您刚用照相机拍摄的照片

- . 拍摄照片, 然后按菜单, 或从图片簿中选择 1.一张照片, 然后按 区 或 「 选项。在两 种情况下,选择<mark>发送 ... ></mark> 多媒体短信
- 2. 当显示<mark>添加声音?</mark>消息时,按 音。然后按「 R存停止并保存录音, 或按  $-$ 是开始录R取消
- 3. 需要的话可以对录音重新命名或按 F OK 保留默认名称
- 4. 从显示的列表中选择或输入一个联系人, 然 后按<创建 MMS>进入 MMS 创建屏幕。按 石 发送发送您的信息, 或在发送前进行修 改 (有关更多信息请参见"新建 [MMS](#page-38-1)"第 37[页](#page-38-1)

# <span id="page-9-1"></span>处理多 个来电

能够一次处理两个或两个以上的来电并召开电 话会议 本功能取决于运营商和 / 或您所 申请的服务

#### <span id="page-9-2"></span>拨打第二通电话

在通话时,或当有一个保持通话时,您仍可拨打 第二通电话。在通话时, 拨打一个号码 (或在 电话簿中选择一位联系人)并按 人。第一通电 话将被保持 (号码显示在屏幕底部) 并开始拨 打第二通电话。然后按 OK 访问以下选项

- 切换通话, 在两通电话之间切换 (您也可以按
	- 或 ▶ 切换通话)
- 有转移以连接两通电话。在完成转移后, 您的连 接即会被中断
- ï 会议将通话者加入一个会议通话中

#### 接听第二通来电

您可以在通话时接听另一通来电。当您接到第 二通来电时,您的手机会发出一次警示哔声,同 时在屏幕上显示<del>来</del>电等待。然后您可以

- 按 民 接听第二通来电(第一通来电将 被保持)。
- 按) 拒接第二通来电
- 按 OK 或 □ 洗项 进入选项列表。您可以选择挂断 以结束当前通话并接听来电

*要接听第二通来电,您必须已关闭*来电转移*(参 [见第](#page-58-3) 57 页)并启动*来电等待 *(参见第 57 页* 

接听第三通来电

#### 取决于您所申请的服务

在通话中,并且已有一个通话被保持,您仍可以 接听第三通来电,您必须先 结束其中一个通话或将来电者引入会议通话中

按 为 拒接第三通来电。

按 OK 或 **LC** 选项 进入选项列表。您可以选择<mark>接受以</mark> 接听来电,或挂断以结束当前通话 并接听来电。

该服务仅限于两个当前通话 一方正在通话并 **且另一方正在保持中)。** 

## 会议通话

#### 取决于您所申请的服务

您可连续拨打电话或通过多方通话模式建立会议通话。在同一时间最多允许五名会议成员

- 1. 与会议中的第一个号码建立一般通话,然后 建立第二个通话 (参见以上的 "[拨](#page-9-2)打第二 [通电话](#page-9-2)")。
- . 按 ⊙ 或<mark>选项</mark>并选择会议。重复以上步骤直 2 按 到接通五名成员
- 3. 选择撤销成员可让您切断成员与会议通话的 连接,或选择私人通话以便与该成员进行单 独通话 (其它成员将被保持
- 4. 按 】 以终止会议通话

如果在会议通话期间有来电,同时会议成员不 到五人,您可以接听来电并将此来电方加入<del>会</del>议 通话 (若已有五名成员在线上, 您可以接听此 新来电,但是不能将它加入会议中

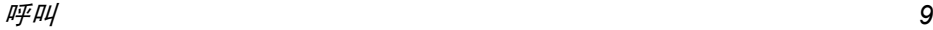

3 · 输入法

# <span id="page-11-1"></span><span id="page-11-0"></span>输入法的种类

飞利浦手机提供六种输入模式,包括

- 笔划输入
- 拼音输入 (供简体中文使用,操作语言 为繁体中文时无法使用)
- $\cdot$  T9® 英文输入
- 英数字输入
- 数字输入
- 标点符号输入

#### 备注

在编辑的过程中,您可以随时按 E 键来变换 输入模式;此时屏幕上端的状态列会显示目前 的输入模式, 『划』表示笔划输入模式, 『拼 表示拼音输入模式,『Eng』 表示 T9® 英语输入 模式,『Abc』表示英数字输入模式,『123 表示数字输入模式。另外,可以按 13 键输入 标点符号

# <span id="page-11-2"></span>输入文字或数字

您可以利用四种不同的方法在编辑屏幕中输入文字: 利用 T9<sup>®</sup> 英语文入法、英数字输入法、拼 音输入法或笔画输入法。以下就四种输入方法 的使用技巧进行讨论。

# <span id="page-11-4"></span><span id="page-11-3"></span> $T9^{\circledR}$ 英文输入

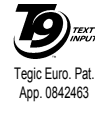

T9® 预示文本输入法是一种在手机 TEXT 中进行文本输入的智能型编辑模 式 在按键基础上通过预见您想输入的文字, 它可让您更快地进行文 本输入 按一次词汇拼写所需各字母所对应的按键, T9® 就能根据您的按键提示出 一个词汇。如果列出了多个词汇, 列表中的第一 个词汇会被突出显示。按 ▲ / ▼ 或 | 徑浏 览列表并按 OK 插入该词汇

# 如何使用?

各个按键所代表的字母及符号如下

- $2.89$   $\overline{\text{2}}$   $\overline{\text{9}}$   $\overline{\text{9}}$ 可输入字母
- $\mathbb{F}$  或 浏览下一个候选单词
- $\ddot{\phantom{1}}$  $1.5$ 插入选定的词汇后插入空格
- R 短按可后退一格 长按可删除全部 文字
- $0.0$ 切换大小写
- $\qquad \qquad$   $\qquad$ 查看标点与符号表
- $\mathbf{v}^{\star}$ 从T9<sup>®</sup>模式切换至基本文本输入模式 和数字输入模式
- *实例:如何输入单词 "Home"*
- 1. 按 4㎝ 6㎜ 6㎜ 3㎝,屏幕显示列表中第一 个单词: Good
- 2. 按 ▲ 或 | 滚动并选择 Home
- 3. 按,或>确认 Home

#### 词库

 $\left( \mathbf{\overline{\infty}}\right)$ 

如果T9®词库中没有您想要输入的词, 您可以将 该词添加至数据库。按 F 1>2>3 滚动至列表的 底端,直到您到达一系列有高亮显示下划线的 条目

按 下 拼写打开基本文字编辑屏幕。使用下述 方法输入一个不带空格的单词, 当完成输入时 按 F OK。然后, 您会返回您正在编辑消息的 屏幕并将该新词插入

#### 输入法选择

您可以在编写消息时通过长按 ■ 号键来切换 输入模式 可用的输入模式将随您购买手机的地点而定

# <span id="page-12-0"></span>英数字输入法

如果您想访问英数字输入法,请按 E 键并选 择"Abc"英数字输入法。该输入法需要每个键 按多次到达所需字符: 字母 "h" 位于 [4 键 的第二个字符,所以您必须按两次 [4 键输入 h"。使用该模式需要您按与字母次序相等次 数的按键。短按 门 C 清除上一次输入,长按则 清除全部文本。

#### 实例 如何输入单词 *"Home"*

要在英数字输入模式下输入单词 "home" 您必须 输入 [4an], [4an]  $(\mathsf{GHI})$  [5ano], [5ano], [5ano]  $(\mathsf{MNO})$ <sub>5‱</sub> (MNO), 3.。, 3.。(DEF)。按 ⊗ 键确认编 辑完成

每个按键所对应的字母 数字和符号如下 拼音输入法

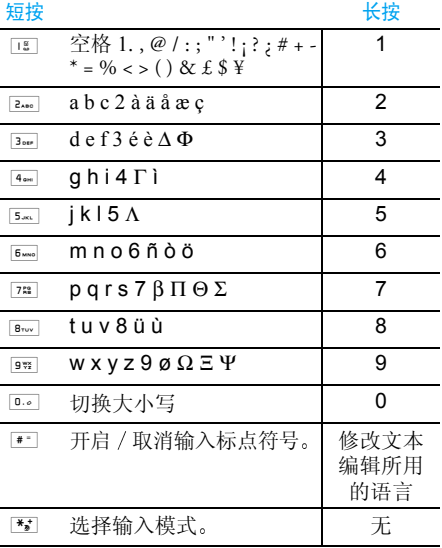

<span id="page-13-0"></span>请先使用 图 键选择拼音输入模式。在此模式 下出现的每个按键所代表的拼音符号如下注: 拼音输入模式仅供简体中文使用, 在操作 语言为繁体中文时无法使用)。

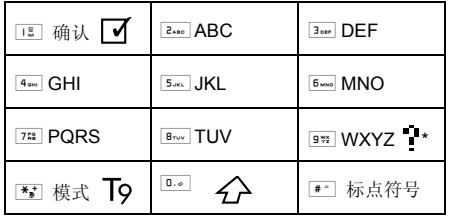

使用拼音输入法的一般顺序为

| 1. 键入拼音字母                | 键到  键,<br>$2A_{\text{max}}$ |  |
|--------------------------|-----------------------------|--|
|                          | ┌ C键清除。                     |  |
| 2. 挑选拼音组合                | 或→<br>键                     |  |
| 3. 确认拼音组合                | 或画键<br>$(\mathbf{R})$       |  |
| 4. 挑洗候洗列表中的字             | • 或 ▶ 键 /                   |  |
|                          | 或 ▼ 键                       |  |
|                          | (翻页杳找)                      |  |
| 5. 确认所洗择的字               | ☞ 或 । ਾ 键                   |  |
| 6. 诜择并输入联想字,或者返回到步骤 1,   |                             |  |
| 重新输入新文字。                 |                             |  |
| 7. 或按 7 C 键退出联想字的输入状态, 然 |                             |  |
| 后按 ☞ 完成编辑。               |                             |  |
|                          |                             |  |

请依顺序键入到拼音字母, 仅需按一下代表该 拼音字母的按键, 不用考虑该拼音字母在按键 上的排列位置, 拼音输入法会依照声韵学自动 选择合适的组合 将所有的拼音组合显示出来 供您挑选。 例如要输入 『王』 字,拼音为 『wang』 请依顺 序按 972 2.00 5 Maxs 4 aw 键, 再使用 再使用>键来选择 所需要的『wang』拼音组合,然后按 ⊚ 键来 确认此拼音组合 此时符号列会出现打勾符号 表示已确认)。再使用 ▶ 键来选择所 要的『王』字,然后按 □ 键或 ⊙ 键来确认 输入此中文字当选定输入一个中文字之后, 候选字列表也同 时更新, 显示出以所选定的中文字为字首的常 用联想字,您可以先按 • 键或 ▶ 键来选择 想要的联想字,再按 □ 键或 ⊚ 键来确认输 入此联想字,这样可更进一步的缩短输入时间 当完成编辑电话薄名字或中文短信息内容后先按 FC键退出联想字的输入状态,然后按导 航键 网 以确定完成编辑工作。

# <span id="page-15-0"></span>笔划输入法

请先使用 E 键选择到笔划输入模式。在此模 式下出现的每个按键所代表的笔划符号如下

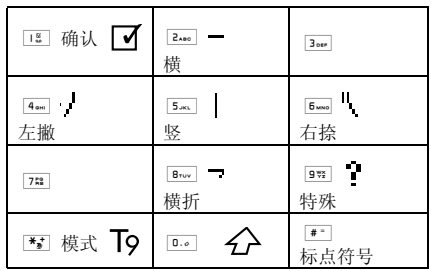

使用笔划输入法的一般顺序为

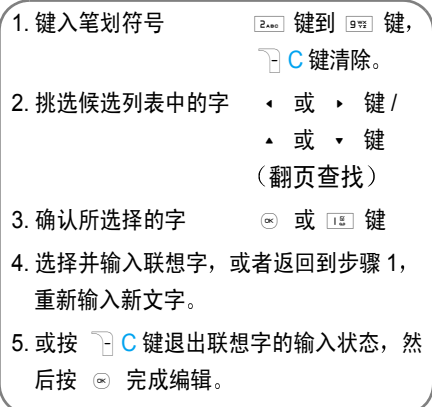

笔划输入的原理是把中文字依照其笔划顺序一笔一划拆开分解, 当要输入时, 再参照手机上对 应各种笔划的按键,将笔划一笔一划的、依照笔 划顺序输入即可找到所要的中文字

 飞利浦手机的笔划输入方法是将中文字的笔划分成五个基本笔划(即横、竖、左撇、右捺及 横折),再加上一个特殊笔划的辅助。在输入

时,当发现笔划不属于上述五种基本笔划,便以 特殊笔划来代替。

 以下我们将使用几个例子让您能清楚的了解笔划输入的应用

1. 木: 2.no | - + | 5.xs. | + | 4.0xi | + | 6.xxo  $2. \boxplus \begin{array}{cc} 5 \text{ m} & + \text{m} \end{array}$  +  $\boxed{8 \text{ m}}$  +  $\boxed{2 \text{ m}}$  +  $\boxed{5 \text{ m}}$  +  $2.80 - 1$  $3. \text{ } m : \frac{1}{9\%} + \frac{4}{4\%} + \frac{5}{5\%} + \frac{1}{8\%} - \frac{4}{10\%}$  $2*20$  $4. 凉 : 5 \text{ m}$  +  $9 \frac{w}{2}$  +  $5 \text{ m}$  +  $2 \text{ m}$  +  $2 \text{ m}$  $5$ <sub>3xi</sub> +  $8<sub>1</sub>$ y +  $2<sub>2</sub>$ <sub>80</sub> +  $9<sup>3</sup>$  +  $4<sub>64</sub> + 6<sub>640</sub>$  $5.$  陈 ;  $9\%$  +  $5\%$  +  $2\%$  +  $9\%$  +  $9\%$  +  $4\%$  +  $5\%$  + + + 重复4次此键 →

一般来说不需要输入完所有的笔划便可以看到想 要找的中文字 当完成编辑电话薄名字或中文短按 下C 键退出联想字的输入状 信息内容后,先按 态,然后按导航键 ⊚ 以确定完成编辑工作

<span id="page-17-0"></span>4 • 商务

<span id="page-17-1"></span>本菜单所包含的功能与选项可让您随时管理您的日程以及掌握一切信息。

# <span id="page-17-2"></span>计算器

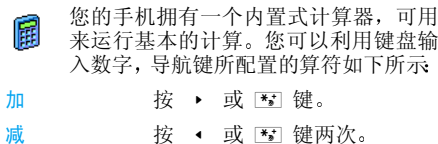

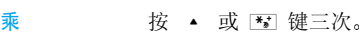

除按 ▼ 或 下 键四次。

等于按 网 或 一 键。

屏幕顶端的图标指示用哪个导航键来输入算符。 按住 13 以显示小数点。计算器可精确至小数 点后两位, 并可四舍五入至更高位的小数数字

<span id="page-17-3"></span>货币换算

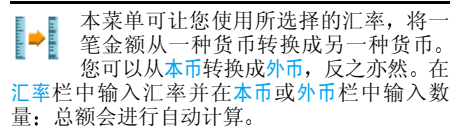

# <span id="page-17-4"></span>记事本

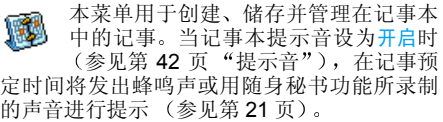

记事本与其它功能共享手机内存容量 电话簿 *图片簿、声音等)。要检查手机的可用内存,请* 选择多媒体 *<sup>&</sup>gt;* 存储器状态

# 创建新记事

- 1. 在记事中,选择 < 新 >,再选择要创建的记 事类型 (假期、会议、备忘录
- 2. 输入记事的开始和结束日期与时间 然后输 入 有 关 记 事 的 内 容 (例 如, "会 见 Smith $"$ ).
- 3. 设定提示音和提示时间: 将在指定时间通过 提示音提醒您相关的记事

提示会因更改时区时而受到影响 参见 [世界](#page-18-0) 时[钟](#page-18-0)")

4. 设定该记事的"定期重复"选项,然后按 ◎ 确认。

#### 删除旧记录

本菜单可让您删除旧记事。输入要删除的所有 以前记事之开始日期 (过去或将来),并按 <mark>OK</mark> 两次删除此日期之前的所有记事

要删除记事本中设定的所有记事 请输入几年 *后的一个开始日期 (例如, 2010 年 12 月 31* 日) 。这样,可以确保一次性删除此日期之前的 所有记事

#### 记事管理

从列表中选择记事,然后按 OK 或 F 选项以进 入下列洗项:

删除删除所选择的事件

更改修改所洗择的事件。

用红外线发送传送所选的记事至另一个红外线兼容装置

更改提示音

# 更改重复记事也将修改此记事的所有记录

# 查看记事

存储在记事中的事件可以按照日历、周历与月历 的格式进行显示。选择一种查看格式并按 OK 然 后使用 ◀ 或 ▶ 显示昨天或明天、上周或下 周、上个月或下个月的事件

# <span id="page-18-0"></span>世界时钟

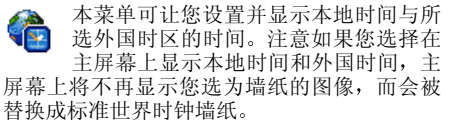

# 显示世界时钟

如果您想在待机屏幕上同时显示本地时间和另一时区的时间,可开启该选项。按 • 或 • 将此选项设为使用或不使用。当设为使用时,新 菜单项目切换至当地或国外可以让您显示所选 定的区域

*[当第](#page-42-4) 41 页 "时钟显示 " 中的*不显示时钟*选项被 选定时,则无法使用本功能* 

# 本地设置

设置

修改所选事件的提示音。 时间设定 您可以按相应的键设定时间。

 本国时区移动 ▲ 或 ▼ 选择本地所属的 时区

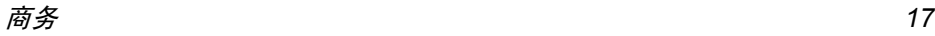

用夏令时制 您可以将夏令时制设为使用或 不使用。

## 国外设置

- 设置 别国时区移动 ▲ 或 ▼ 来选择时区。
- 用夏令时制在外国时区下, 将夏令时制选项 设为使用或不使用。

*闹钟、提示或设定的事件不受时区的影响 ! 如果* 您在时区*A*中将闹钟或事件设定在*9:00 AM* 当您改成时区 *B* 时它也会在 *9:00 AM* 响起

# <span id="page-19-0"></span>录音机

ŊÎ 根据存储器的状态,本菜单可让您录制 长达 12 分钟的声音(参见第 22 页"[存](#page-23-4) 储器[状态](#page-23-4)"), 总录音长度可达30分钟 选择 <sup>&</sup>lt; 新录音 <sup>&</sup>gt; 开始录音 会显示一个附进度栏 的开始讲话消息。结束时,按[ 保存停止录音 您可以为新的声音文件输入一个文件名或按 OK 同意所建议的默认名称。然后,您可以返回声音 <mark>录制</mark>列表,新录音即会显示在该列表中 当您选择一个声音文件时,它会自动循环播放 按OK访问该声音文件的选项,您可以设置提示 播放录音、重命名、删除、用电子邮件、红外线

MMS 发送 (详见"[音](#page-23-5)效库"第 22 页),设为铃 声或短信 / MMS 铃声

闪烁的提示信号表明您的录音将快达到允许的最大长度。若您不停止录音,一个红色的信封图 标将通知您有关录音太长 无法用 *MMS* 发送

# <span id="page-19-1"></span>闹钟

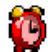

您的手机拥有一个具有懒人功能的内置闹钟。您可以分别设置多达 3 个闹钟并 选择是否重复闹醒

设置闹钟时, 请按如下步骤进行操作

- 1.洗择闹钟并将其设置为开。
- 然后输入时间并按 OK。 2.
- 3. 选择频率:单只一次、每日一次或周末除外
- 4. 最后选择闹铃声类型:旋律、录音或蜂鸣器并 按 OK

重复上述步骤设定其它闹钟

即使您将手机关闭和 */* 或将振铃音量设置为静 音*,闹钟也会闹响。闹钟响时,按任意键终止* 懒人闹钟模式开启时除外 请参见下文

# 懒人闹钟模式

您可以将懒人闹钟模式设为使用或不使用。 当闹铃与懒人闹钟模式处于<mark>使用状态时</mark>

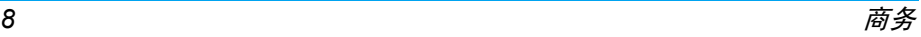

- •按任意键 (除 ̄| <mark>停止</mark>) 来暂时停止闹铃。闹 钟将在大约 7 分钟之后重新闹铃
- •按 7 停止来结束闹铃并停止重复闹铃。 **懒人闹钟模式在九次重复闹响之后自动停止。**

<span id="page-20-3"></span>**<sup>蜥 人 闹钟模式活用于您所设定的所有闹钟**。</sup>

# <span id="page-20-0"></span>警卫功能

该菜单可以让您拒绝黑名单中所列之人的全部来电和短信

#### 警卫设定

选择该菜单项目,并按 *[* 选择访问如下选项

- 提示方式对拒绝接收的来电或短信, 选择 您想要的通知方式: 显示于待机屏 幕的状态图标或事件图标。您还可 以选择无提示。
- 启用警卫允许您将警卫功能设置为使用或 不使用。当设置为使用时,您的手 机将拒绝黑名单中所列之人的全部来电。被拒绝的来电将显示在通 讯记录表中,被拒绝的短信则显示 在短信垃圾箱中。

# 黑名单

该菜单显示来电和短信被拒绝的联系人列表。 选择<新>, 在列表中添加电话号码及其对应的

姓名,然后通过按 ◀ 或 ▶ 导航键,选择您 是否要拒绝此人的<mark>短信</mark>和/或来电, 选择后按 .© 确认。

从列表中选择一个姓名并按 ⊙ 或 厂 选择来 更改相关的信息或将其删除。选择查看细节来显 示黑名单的详细内容

*您可以直接从*电话簿、通讯记录表*和*短信收件箱*中* 将一个姓名添加到黑名单 : 在相关列表中选择 一*位联系人、一个通话记录或一条消息,按[*] 选项*选择*添加到黑名单*即可。相关的号码会被添* 加到黑名单。

# <span id="page-20-2"></span><span id="page-20-1"></span>红外线

您的手机拥有一个红外线端口, 可让您 8 通过无线连接向其它红外线兼容设备如其它手机、电脑与 PDA 等) 发送数 据, 和 / 或从上述设备接收数据

不能发送受版权保护的文件。使用电脑进行连 接时,一定要先启动其红外选项

# 设备定位

在两个设备进行传输之前,它们相互之间必须 正确定位。请确保

- 各自的 IrDA 端口如图那样对准
- 两者相距不超过最大距离 50 厘米
- 确保没有任何东西阻挡红外线光束。

商务 *19*

# 数据通讯

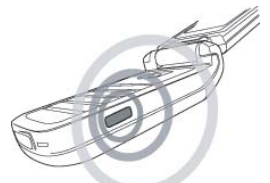

若要通过红外线从手机发送数据, 您必须先选 择要发送的项目: 每个类别 (图片、铃声、姓 名、事件等)都可通过一个子菜单进入通过红外 线发送选项。

 当手机发现另一个与其通信的符合红外线标准的设备后, 将立即进行发送。相关信息显示在屏 幕上,以便于您按步骤操作

如果手机发现多个红外线设备, 屏幕上将显示 一个列表供您选择。 按 OK 进行确认并发送所选 数据

如果手机无法在时限内检测到另一设备、红外 **链接断开、或您取消此过程,发送将会被取消** 

# 接收数据

当您选择<mark>接收数据时</mark>,您的手机已作好了通过红 外线接收项目的准备, 并等待另一红外线设备

的发送。同发送数据一样,屏幕会显示一条消息 让您按照步骤进行操作

如果手机无法在时限内检测到另一设备、红外 链接断开 发送的文件太大 或您取消此过程 接收将会被取消

# 保存数据

屏幕会显示一条消息告知您文件已经收到。按 OK 进入以下选项

- 储存数据接收的数据将以默认文件名保存, 并可通过相应的菜单重新命名。
- 显示内容显示已接收数据的内容, 或重播铃 声 (如果接收的是铃声文件
- 放弃数据删除已经接收的数据, 按 网 确认 删除

# 将手机作为调制解调器使用

要将手机作为调制解调器使用, 请选择数据通 讯。您也可以将手机作为红外线调制解调器使 用。此时您需要打开红外线的数据通讯功能,与 电脑或 PDA 的红外接口对接,您的电脑或 PDA 就会检测到一个外接的红外调制解调器, 然后您 就可以正常使用该调制解调器了 例如建立拨号连接(号码需要您的网络运营商提供)、与电脑 进行数据同步 (需功能件工具支持)等

<span id="page-22-1"></span>自动开机 / 关机

这两个独立的菜单可让您在预先设定的时间将手机设置为自动开机或关机。

设置自动开机时,选择该选项并按 OK。选择开启 并按 OK

输入您想让手机自动开机的时间并按 <mark>OK</mark>。选择 所要的频率:一次、每天或周末并按 OK。屏幕会 显示一条消息来确认所开启的功能对自动关机选项进行同样的操作。

#### <span id="page-22-2"></span><span id="page-22-0"></span>随身秘书

按**Efg** 键一次可直接进入<mark>录音</mark>功能。 录制的声音 保存在多媒体 > 音效库或商务 > 录音机中,可以 将其设为短信或来电铃声 (详细信息请参见[第](#page-19-0) 18 页 录[音机](#page-19-0)

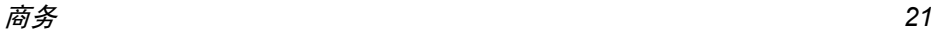

<span id="page-23-0"></span>5• 多媒体

<span id="page-23-1"></span>本菜单及其子菜单所包含的选项与 Xenium 9@9E 手机的多媒体功能相关

# <span id="page-23-4"></span><span id="page-23-2"></span>存储器状态

本菜单用于显示手机中可用内存百分比。多个功能共享手机存储容量: 图片 簿、声音、录制的录音和用于声控键的 声控口令、电话簿和记事本条目、游戏等 按 OK 检查内存状态。屏幕将显示可用内存百分 比以及手机的总内存(Kb)。再次按 OK 进入每 个功能所用内存的详细列表

您的手机已经提供许多声音和图片。您只能删除 自定义图片或铃声,以释放内存空间存储更多新 项目

如果在保存新项目时,显示"列表已满"的消息 您必须删除一些项目才能创建或添加新项目

# <span id="page-23-5"></span><span id="page-23-3"></span>音效库

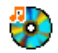

本菜单用于管理手机中储存的声音。其 选项包括:

- 下载更多 ... 开启 WAP 应用并下载新的声音 文件
- 查看全部访问全部声音文件
- 自定义铃声访问您所下载的声音文件
- 受保护铃声访问受版权保护的铃声列表
- 录音访问录音记录列表

进入列表之后,您就可以选择声音文件并按 OK 访问下列菜单选项

- 发送 ... 用电子邮件 (参见[第](#page-31-4) 30 页)、红 外线 参见[第](#page-20-2) 19 页 或 MMS 参 见[第](#page-38-2) 37 页) 发送所选择声音。注 意: MMS 不能传送记录文件夹里 的录音
- 设为铃声将所选铃声设为来电铃声
- 设为 短信铃声将所选声音设为短信提示音。必须 在手机设定 <sup>&</sup>gt; 声效设定菜单中开启 该选项 (参见[第](#page-42-5) 41 页
- 更改铃声名用于修改铃声名

删除/

 全部删除删除所选声音或一次删除所有文件

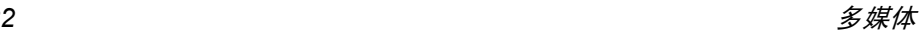

# <span id="page-24-1"></span><span id="page-24-0"></span>图片簿

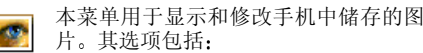

- 下载更多 ... 开启WAP应用并下载新的图片更多信息请参见[第](#page-28-4) 27 页
- 查看全部部 访问全部图片文件
- 我的照片片 访问用手机内置的相机所拍摄的 照片
- 我的图片片 访问您所下载的图片

受保护 图片访问受版本保护的图片列表

图标访问您所下载的图标列表。

在文件夹内, 图片会被显示为一个名称列表。选 择一个图片并按 ▶ 查看图像。按 OK 访问下 列菜单选项

发送 ... 通过电子邮件 (参见[第](#page-31-4) 30 页),红 外线 (参见[第](#page-20-2) 19 页)或多媒体短 信(参见[第](#page-38-2)37页)发送图片。注 意: 不能发送受版权保护的图片 设为墙纸将图片设为墙纸

#### 更改图片

*ï* 图示

*ï* 撤消

*ï* 保存

*ï* 发送

旋转

查看

属性

使用本菜单访问以下选项

*ï* 添加文本·<sub>本</sub> 将文字添加至所选的图片上。在编 辑屏幕中输入文本内容并按 OK 使用导航键可让您上下左右移动文字: 短按将移动 1 个像素 长按将一次移动 5 个 像素7 返回文本编辑, 或按 按<br>F OK 确认。

给图片添加相框或图标

撤消对图片所作的上一次修改或者重设, 即一次性取消所有更 改。按 下 返回取消, 或按 下 OK 确认

<sup>;</sup>存 保存图片,包括所有更改

通过红外线,电子邮件或 MMS 发送

转 使用该选项来旋转所选定的图 片。该选项包括 - 旋转 -90 度、旋 转 +90 度或旋转 +180 度

以图像的形式预览所选图片

- 性 显示所选图片的尺寸、分辨率等 细节信息
- 更改图标名 重新命名所选的图片

多媒体 *23*

#### 删除 / 删除全部删除所选图片或当前文件夹中的全部图片

不能发送或删除受保护图片文件夹中的图片。

#### *JPEG 图片的大小和格式必须正确,您的手机才* 能正确储存和显示

# <span id="page-25-2"></span><span id="page-25-0"></span>电视幻灯播放

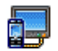

本功能可让您使用储存于手机图片簿中的 自定义 JPEG 图片, 通过 TV link 配件在电 视屏幕上,自动以幻灯片播放或手动逐一 播放

#### *TV-Link 配件有可能未包含在标准包装中,此时* 您需要单独购买。请参见 "[飞利浦](#page-67-1)原厂配件 [第](#page-67-1) *66* 页

- 1. 将电视连接电缆的一端连接至电视的复合视频 RCA 端子 (黄), 并将另一端连接至 您手机的音频端子, 然后将电视选择视频接 收频道
- 2. 电视屏幕上将自动显示一张预设图片。同 时, 您的手机屏幕上也会显示电视幻灯播放 菜单。
- 3. 使用您手机上的菜单来设定自动播放幻灯片,或通过按 ▲ 和 ▼ 来手动显示图片

*TV Link*只支持*JPEG*图片 高达*VGA 640 <sup>x</sup> 480* 像素)。

# 手动

本菜单可让您手动显示图片。按 ▲ 或 ▼ 浏 览完整的图片列表。按 ▶ ▶ 以启动全屏图像显 示然后发送到电视机,按 ▲ 回到列表。选择 图片后,按 OK 或选择以打开旋转选项 (90 度 或 180 度

#### 自动

本菜单可让您自动地以幻灯片模式来显示图片。

- . 选择每张图片的放映时间 (10、15 或 20 1.秒) 并按 OK 或[ 选择
- 2. 在出现的列表中,选择您要的图片并按 ◆ ▶ 选择 < 全选 / 全弃 > 以选择 / 取消选 或>择所有图片
- . 按 OK 以开始幻灯片播放, 并按 7 返回以 3.停止播放

在两种模式下, 甚至当您退出"TV 幻灯片放 映"菜单时, 最后所作的选择也会被自动保存并 连续播放数次

# <span id="page-25-1"></span>示范

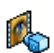

本菜单可显示简短的视频剪辑 即使在您未插入 SIM 卡的情况下也可以 使用本菜单选项

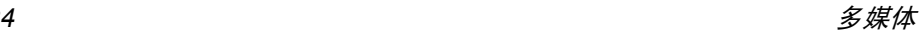

<span id="page-26-0"></span>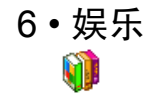

# <span id="page-26-2"></span><span id="page-26-1"></span>星座运势

本菜单可让您显示任何选定日期的星座运势查看您的星座运势时,您必须首先输入星座或 出生日期。如果您知道您的星座 座菜单中选择它, 否则可以选择设定生日, 按 OK 座,可以从选择星 并输入您的出生日期。按 OK 显示相应的星座 在星相预测菜单中,您可选择今天或其它日期, 查 看指定日期的运势 (在后一种情况下, 请先输 入相应的日期,再按 OK

# <span id="page-26-3"></span>农历

本菜单通过对输入的阳历日期的转换, 得到该 阳历日期相对应的中国农历

要求日期与时间信息的功能例如,记事本记 事仅依据阳历日期

按 OK 进入日期编辑窗口。 如果需要,按相应键 更改日期, 然后按 OK 转换到农历模式

# 待机时显示农历

您可以在待机屏幕上显示农历模式按 <sup>+</sup> 或

▼ 将该选项设为使用或不使用

# <span id="page-26-4"></span>中国节日

本菜单将告知您在所选日期之后的下一个主要节日。选择从今日开始,或选择从某日开始并输入 要在哪一天知道之后将有什么中国节日。两种 情况下,均需按 OK 显示未来的六个节日

#### <span id="page-26-5"></span>Java

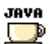

您的手机拥有 Java 实时环境功能, 它可 让您运行 Java 应用程序, 例如从网络中

 下载的游戏等当您首次启动 Java 时, 屏幕会显示一条消息提 示您 Java 的安装与配置将需要稍许时间。该提 示只会出现一次

# 设定

一旦 Java 安装完毕,您就可以进行配置

#### 自动启动 Java

您可以设置自动启动JAVA 为使用或不使用。 设为 使用时, 安装好的 JAVA 应用程序会自动启动

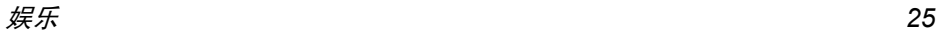

#### 上网设置

选择网络选择连接网络及设定通信设置

- 只用GSM或只用GPRS: 手机只可 使用 GSM 或 GPRS 网络进行网 络连接
- 先用 GPRS : 手机会先选择连接 至 GPRS 网络, 如果无法连接至 GPRS 网络,才连接 GSM 网络

选择该选项要求您同时配置 *GSM* 和 *GPRS* 设定请参[见第](#page-46-1) *45* 页

- DNS 地址址 可让您指定一个 DNS 地址以进入 外部数据网络
- 网络帐户 可让您选 择在手机设定 <sup>&</sup>gt; 网络 <sup>&</sup>gt; 上网设置中设置好的数据模式 请参见[第](#page-46-1) 45 页

# 置 Java *应用程序*

当显示 JAVA 窗口时, 按 OK 访问可用的游戏列 表。选择列表中的一种游戏并再次按 OK 来启动 或开始游戏。按菜单访问可用的选项列表, 或按 退出停止 JAVA 应用程序

# <span id="page-27-0"></span>拆墙游戏

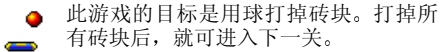

使用的按键如下:

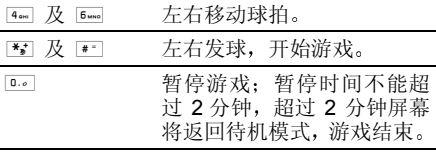

<span id="page-28-1"></span><span id="page-28-0"></span>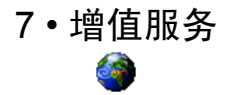

本菜单包含有您的运营商所提供的服务与功能。因此, 取决于您所申请的服务, 下述菜单可 能有所不同或者不可用, 请联系您的网络运营 商了解更多详情

所提供的服务可能涉及拨打一通电话或发送一条短信,因此您可能需要付费

# <span id="page-28-2"></span>服务 +

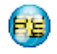

本菜单选项被用于运营商特定服务。请 联系您的运营商了解有关这些选项的详情

# <span id="page-28-4"></span><span id="page-28-3"></span>WAP

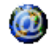

此功能可让您获得新闻、体育和天气等 网络提供的服务和信息

如果您的手机已经预先配置,您无需进行本节 **所描述的设定参数的更改。** 

要启动 WAP 连接,请选择增值服务 > WAP > 主页

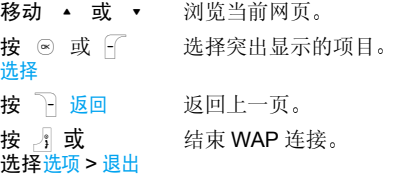

手机将根据您在手机设定*>*网络菜单中的定义连接网络 (参[见第](#page-46-1) 45 页)。出现连接错误时,屏幕 会显示"转至菜单": 按 、或 *WAP 选项 (请参[见第](#page-30-0)* 29 *页)。* L选项进入

# 主页

启动 WAP 连接后所出现的首个 WAP 网站。主 页已经预先配置,并直接连接至运营商的 WAP 主页。要更换当前主页, 请参见"编辑主页 第 29 页

# <span id="page-28-5"></span>收藏夹

本菜单可让您储存您经常访问的 WAP 网址, 并 快速访问列表中的这些网址

浏览 WAP 网页时按 F 选项, 然后选择收藏 夹 > 添加书签: 标题和网址将自动被正在浏览的 网页信息所填充

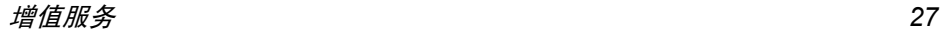

选择添加书签,开始输入新标题,将自动显示编 辑屏幕。按 | ⊗ ,并使用同样的方法输入 WAP 地址

管理书签可让您删除或编辑已存书签

# 输入地址

本菜单可让您输入 WAP 网址,并在选择该网址 后就可以直接连接 这是一种无须将 WAP 网址 保存为书签就可以快速进入的方法)。 输入到本菜单并至少连接一次的所有网址将显

示在网址列表中。选择一个项目并按 .◎ ◎ 重新 连接相关网页,无须再次输入完整网址

# 设定

为了访问WAP网站,您必须首先配置WAP连接 选择配置文件

本菜单可让您选择一个可用的配置文件,并为它 们定制连接设定

以下所有连接设定将适用于已选的配置文件。

#### 浏览器选项

可让您启动或关闭下载 WAP 网页上的图像

*选择*不使用*将加快网页浏览时的总体下载速度。* 

#### 重命名配置文件

重命名当前已选的配置文件 (输入新名称, 将 自动显示编辑屏幕

#### 缓存

 可让您清空手机缓存中已浏览WAP网页的资料连接

- · 编辑主页可更改主页标题和网址。开始输入新 标题,将自动显示编辑屏幕
- 选择连接可让您选择已在网络 > 上网设置定制 的数据模式 (参[见第](#page-46-1) 45 页
- 选择网络可让您在启动连接时选择已选配置文 件使用的网络类型。(参见第 45 [页](#page-46-1)
- 代理服务器端口可让您在使 用已选配置文件启动 WAP 连接时, 指定一个 网关地址和端口号码。
- · 安全显示已装安全认证列表, 数据信息或当前 认证

# *Push* 收件箱

本菜单可让您自动阅读和管理通过网络和 / 或 运营商发送给您的消息

*在某些情况下,屏幕将显示红色的"@"标记* 告知您已收到 *push* 消息 之后您可以到 *Push* 收件箱中读取该消息

Push 消息包括快速访问相应 WAP 服务的 URL 链接 单击 WAP Push 消息能够连接至 WAP 站 点 进行浏览或将多媒体文件下载至您的手机

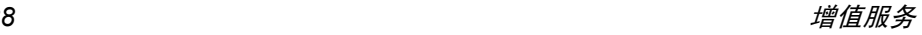

*如果您的 push 收件箱已满,会显示提示要求 您删除某些消息。在这种情况下,您必须选择* WAP *>* Push 收件箱并删除其中的某些消息 才能 接收其它消息

# <span id="page-30-0"></span>选项

浏览 WAP 网页时,按[ ̄选项可以进入以下 选项:

- 主页进入 WAP 网站的主页
- 返回返回先前浏览页
- 前进进入下一浏览页

刷新重新载入当前浏览页

收藏夹参见[第](#page-28-5) 27 页的相关说明

输入地址用于输入网址并连接

另存为主页 将当前浏览的 WAP 网页保存为 默认主页

另存为将网页上显示的图像保存下来, 并将其储存到图片簿中。

退出结束 WAP 连接。

设置进入设置选项

Push 收件箱 进入 Push 收件箱

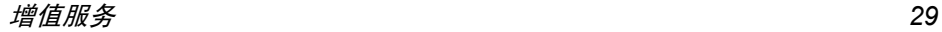

# <span id="page-31-0"></span>8 • 消息

# <span id="page-31-2"></span><span id="page-31-1"></span>短信广播

本菜单可让您管理定期传送给所有网络订户的短信广播,并提供下列选项

# 地区码

用于选择要在待机屏幕上固定显示的短信类型。 您必须在地区码和广播项目菜单中输入类型。

# 接收广播

用于将接收小区短信广播设为使用或不使用

# 广播项目

用于设定要接收的短信类型 配置一个主题时 选择 < 新 >,输入运营商所提供的密码,如果需 要, 输入一个名称。您还可以在列表中选择当前 主题,并可以将其重命名或删除

您可以在列表中输入 *15* 种不同类型 要获取各 种不同类型对应的代码 请与您的运营商联系

# <span id="page-31-4"></span><span id="page-31-3"></span>电子邮件

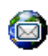

本菜单可让您通过 Xenium 9@9E 手机 访问您的电子邮件。您可以用两个不同 邮件帐户发送和接收带有附件的电子邮件。取决于您的服务供应商以及所申请的服务 您的手机可能已预先配置了一个电子邮件帐户,如果是这样,手机则已对相关的参数进行了 设定

如果未包括在您所申请的网络服务中, 您将需 要申请电子邮件服务,以发送和接收电子邮件 如果是这样,您的网络运营商将会向您提供所 需的参数

 以下部分详细描述了如何对您的手机进行电子邮件配置。输入 @ 或 % 等特殊字符时, 请参见 T9® 英文[输入](#page-11-4)"第 10 页

# 设置

配置电子邮件帐户时,选择一个帐户并按 OK 来 访问以下菜单。

# 对配置重新命名

对一个帐户的默认名称重新进行命名。如果其 中一个帐户已进行了预先配置,则该帐户可能 被锁定,如果是这样,则无法对其重命名

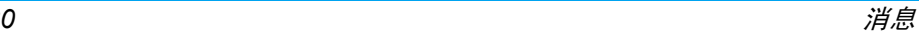

#### 电子邮件服务器

配置所需的设置,用于连接至您的电子邮件服务

密码访问邮件帐户所用的密码

电子邮件您的电子邮件地址

- 地址
- **SMTP** 地址简单邮件传输协议 (SMTP) 的地 址。是您发送邮件的服务器, 其通 常格式为:smtp.yourmail.com
- POP3地址邮局协议 (POP) 的地址。是您接 收邮件的服务,通常格式为 pop.yourmail.com
- 登录名访问您邮件帐户的登录名 (或用 户名)。

您必须从您的电子邮件服务供应商那里获取 *POP3* 和 *SMTP* 地址 如果您想使用 *GPRS* 连 接来访问您的电子邮件,您可能需要使用移动 服务供应商的 *SMTP* 服务器来发送电子邮件

#### 高级设置

- POP3 端口口 POP3 服务器的端口号。端口号 通常为 110
- SMTP 端口口 SMTP 服务器的端口号。端口号 通常为 25

DNS 地址您域名服务器的 IP 地址

SMTP 验证证 SMTP验证通常设置为关。请联系 您的服务供应商了解更多信息

#### 网络访问

在您能够查看您的电子邮件之前, 您必须首先 配置您的的互联网连接

#### GSM 设置

当您使用 GSM 来连接互联网时, 您的移动电话 会拨打一个由您的网络运营商所提供的号码并通过该连接进行数据发送与接收。在某种程 度上类似于 PC 机的拨号互联网连接。下表对 GSM 的连接参数进行了说明

- 电话号码 这是为您的电话创建连接所拨打的 号码。首先选择 ISDN 或模拟 (随 您的网络运营商而定),然后输入 您的运营商所提供的电话号码
- 登录名与密码由您的GSM网络运营商所提供的, 用以访问该服务的登录名与密码
- 自动断接 输入一个静态超时数值后 手机会 自动结束通话 (如果正在进行连 接)。该数值必须大于30秒

#### *GPRS* 设置

如果说使用 GSM 类似于使用拨号互联网连接 那么, 使用 GPRS 连接就如同使用宽带连接

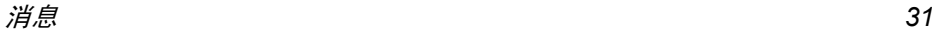

GPRS (或全球分组无线业务)是一种使用无 线电信号来快速发送数据的协议。

为配置 GPRS 连接, 您可能需要提供一个用户 名和密码,尽管某些 GPRS 连接功能可能不需 要提供。您还需要提供 <mark>APN</mark>(或访问点名称

#### 网络设置

本菜单可让您选择如何建立互联网连接。

- · GSM: 您的手机将只使用 GSM 网络进行电子 邮件连接
- · GPRS: 您的手机将只使用 GPRS 网络进行电 子邮件连接
- 先用GPRS 您的手机将首先尝试连接至GPRS 网络。 如果无 GPRS 网络可用,然后再尝试连 接 GSM 网络

为实现上述功能, 您必须首先输入相应的设置。

# <span id="page-33-0"></span>邮件收件箱

此菜单可让您连接到邮箱,并下载邮件的标题 发件人和标题栏)。然后您可以选择检索相应 的电子邮件。

- 1. 选择邮件收件箱: 您的手机自动连接到邮件 服务器,并下载邮件标题(每次可接收五个 电子邮件标题
- 2. 如果下页 (或上页) 显示在列表底部 (或顶 部),这代表还有其它电子邮件标题正等待 接收 选择可用选项之一,然后按 ⊙ 检索

没有任何附件的电子邮件可能自动显示详细资料

3.. 选择一个标题, 并按 … 显示标题细节。下 列特殊图标可能出现

[ 无图标 ] 邮件可以被下载。

- 邮件太大 (超过 50 KB),无法 ₻ 下载
- ₩ 标记此符号的电子邮件将被删除 (请参见[第](#page-34-0)33页
- 4.. 如果标题后没有图标, 按 ⊗ 并选择获取邮 <mark>件</mark>下载该邮件。 重复操作以下载每个标题对 应的邮件

如果您收到的电子邮件包含附件(图像、文本文 件或其它电子邮件),它们将被标上特殊图标

- 包含电子邮件标题的详细资料 日期 倔 和时间 发件人的电子邮件地址等按 网 以显示详情。
- 电子邮件的文本可以作为附件查看偸 按 ⊙ 阅读。在此情况下没有任何高 级选项。

文本文件 (仅限于文本 ".txt"格式) 5. 俑 附加在电子邮件中, 按 ⊙ 阅读。该情 况下也没有任何高级选项

₻ 管理该附件所需的应用程序不在您的手机中, 或电子邮件太大不能上传

ñ 其它电子邮件附加在您接收的邮件中尽管没有高级选项, 您仍可以添加多达 5 个附件

此电子邮件附加了一个图片。 在列表中  $\overline{\mathbf{r}}$ 选择附加的图片, 按 ◎ 两次, 将它储 存在您的手机中,您也可以将它重命名

在您能够查看图片簿中的图片之前,您必须先下 载并保存图片。如果无足够的存储空间来保存新 图片, 您必须删除其它的内容(如图像、声音与 消息等)来释放存储空间,用以保存新的图片 如果图像文件的格式不正确,可能不被您的手机 所接受。图像必须为 JPEG、BMP 或 GIF 格式

*图像的最佳尺寸为128 x 160 象素 (屏幕尺寸* 如果您正在从您的家用电脑上传输图像,您可以 使用图像编辑程序来创建有着正确尺寸的图像

选择邮件标题, 按 ⊚ 进入下列选项

加入 电话簿即使您尚未下载相应的电子邮件 您也可以将发件人的电子邮件地 址添加到电话簿选择<新>以创建新联系人,或选 择电话簿列表的姓名,然后添加或 更改该电子邮件地址*您必须选择手机电话簿。如果选* 择了 SIM 卡电话簿, 则不显示以 上选项删除标记要删除的电子邮件 (要去除电 子邮件的删除标记,请再次选择此 选项)。当您退出该电子邮件菜单 您会被要求确认是否要删除电子 邮件服务器中所选的项目回复复 回复邮件给发件人 (其邮件地址 将会自动添加至<mark>收件人</mark>列表中)

<span id="page-34-0"></span>按照"邮[件收件](#page-33-0)箱"第32页继续 操作

将已被下载的邮件转发给其他人。按照"邮[件收件](#page-33-0)箱"第32页 继续操作

转发

消息

# 新邮件

新邮件菜单可让您一次性将电子邮件发送给一个 或几个收件人, 并可包括附件, 例如 JPEG 图 片。收到邮件后, 您的邮件可被转发并使用适当 的功能件显示附件

#### *如果您在发送电子邮件前退出*新邮件*菜单,或者 在发送过程中停止发送,它的内容将在没有保* 存的情况下被删除

加收件人 如果您已经输入了保存于手机电 话簿中的联系人的电子邮件地址 您就可以选择电子邮件的收件人请参见 "[电话](#page-53-0)簿"第52页 选择收件人,然后按 ☉ 更改电子 邮件地址或将它从列表中删除。

> 如果您从*SIM*电话簿中选择一位联系人,可通过编辑窗口输入电子邮 件地址

#### 附加声音或图片

可让您设计您的短信 输入主题和 文本,并按 ⊚ 进入下一组选项

- 附加声音和附加图片将图片或声音 附加到邮件,
- 立即发送将邮件发送给所选的收 件人
- 更改邮件重新编辑邮件

您每次只能附加一个图片 *JPEG GIF BMP 或声音。如果在编写邮件时接到来电,将停止 所有与邮件相关的操作,并在挂断后返回待机* 状态

# <span id="page-35-0"></span>短信

本菜单可让您通过短消息服务 (SMS) 来 发送文本消息,并管理您所发送和接收 的消息

#### 新建短信

编辑并发送短信时,请遵照如下步骤

- 1.. 选择新短信,然后输入号码,或从电话簿中按  $F$ 洗择或 $\infty$ 。
- 2.输入一个号码或选择一位联系人并按。, 然后添加收件人以加入多个收件人,或直接 选择确定列表进入下列选项之一:

#### < 新编写新短信。

上次写的短信编辑、修改和重发上一条短信。 如果您不小心按了 ( 键而返 回待机屏幕,该菜单还能够让 您恢复正在输入或已经丢失的消息

# 预设短信 选择预先定义的短信,然后

- 3. 输入短信内容,并按 ⊚ 进入下一个选项
- 储存短信将短信和附件 (若有) 存储在 短信存档菜单中。
- 立即发送发送当前短信
- 附加声音附加一段旋律。
- 附加图标附加图片或动画
- 输入语言更换输入语言

您最多可以随短信发送2个不同类型的附件。图 片和动画具有排他性: 如果首先选择动画, 然后 选择图片,则只有图片会被附加到短信中,反之 亦然

*短信无法发送受版权保护的图片与声音*。

#### 短信收件箱

本菜单可让您阅读您已接收的短信消息。这些 消息会显示在一个列表中。在列表末端的 < 删 除全部> 条目可让您立即删除全部消息。 删除旧 消息有利于释放存储空间来接收新消息

当显示有一条消息时, 可按 OK 或 FC 选项访问 下列菜单选项。

添加到 黑名单将发件人的电话号码添加至警卫 功能黑名单 详情信息请参见[第](#page-20-3) 19 [页](#page-20-3)

> *如果发送人的身份(即电话号码* 被隐藏,该选项不可用

- 移动到档案将短信储存到手机存储器中。可以 选择短信 > 短信存档,查询已存储 的短信 将短信移到存档会将其从 短信收件箱列表中删除
- 短信编辑编辑、修改并重新发送短信给某人。

用短信回复向发件人发送一条短信

转发

回电或IP 回电

- 转发所选短信。 注意: 无法发送 附件
- 免提通话 选择免提通话回电给短信发件人
	- 回电或 IP 回电给短信发件人 (需 要运营商支持)。
- 储存号码储存短信发件人号码。

#### 提取号码如果该短信中含有数字号码,并 且此号码用双引号括起,(可同时 包括以及提取多个号码)。仅当存 在一个可提取的号码时才会显示该菜单。

删除删除已选短信

- 移到拉圾箱 将选定的消息移至垃圾箱 该消息 将从短信收件箱中删除
- 储存旋律储存随短信发送的旋律。仅当存 在一个可提取的旋律时才会显示该菜单。
- 存储图片储存随短信发送的图片或动画。 仅 当存在一个可提取的图像时才会显示该菜单

# 垃圾箱

该菜单列出了通过警卫功能被拒绝的全部短信的列表 (请参见[第](#page-20-3) 19 页关于该功能的详细信 息)。在列表中选择一条消息并按 FC 选项访问 如下项目

添加到 黑名单将发送人的电话号码添加至警卫功能黑名单。

> *如果发送人的身份(即电话号码* 被隐藏, 该选项不可用

移至 收件箱将选定的消息移至短信收件箱(该消息将从垃圾箱中删除)。 删除删除选定的消息

#### 短信设定

回信号码

本菜单可让您配置短信设置,其选项包括

短信中心可供您选择预设短信服务中心。如 果在您的 SIM 卡上并无此预设,您必 须输入您的短信服务中心号码。 签名当设为使用时,可让您在短信的底 部添加签名。您可以编辑、更改或 保存签名。

- 短信有效期 可让您选择短信在短信中心存储 的时限。当收件人未连接到网络 不能立即接收您的短信)时,该 项目非常有用。 本功能依您所申 请的服务而定
- 自动储存当设为使用时, 此选项将把已发送 短信自动保存到短信存档菜单。
	- 当设为使用时, 此选项允许您在发 送短信时同时传输短信中心号码。 收件人可以利用您的短信中心来回信,而不是使用他的短信中心。这 样便能加快发送速度。 **本功能依您** 所申请的服务而定

#### 收发送状况当设为使用时, 此选项将通过短信 通知您对方是否收到了您所发出 的短信 本功能依您所申请的服务而定

即时消息当设为使用时, 待机屏幕上可直接 显示所收到的短信内容。您可以通 过按 OK 来快速回复所收到的消息 在编辑屏幕上输入您的消息并再次按 OK

如果在阅读短信时收到另外一条短信, 您可以在阅读第二条短信前 回复第一条短信。您还可以按<mark>返回</mark> 退出第一条消息, 之后, 第二条消 息会显示在您的屏幕上

# 短信存档

本菜单可让您查阅所有通过自动储存或移动到档 <mark>案</mark>选项保存过的消息。<删除全部短信>项目可 让您立即删除掉所有的短信 当显示一条消息时,按 ⊙ 或 | 近项进入如下选项: 删除、短 信编辑、转发、回电、用免提通话

#### <span id="page-38-0"></span>MMS多媒体短信

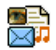

您的手机还可以发送和接收MMS (多媒 体消息服务) 消息。通过 MMS 服务 您可以发送包含有图片 声音与文本的 消息

当发送 MMS 消息时,您的收件人必须使用一部 拥有MMS功能的手机, 以便能够查看您的消息

# 接收 *MMS*

如果消息发送者要求您发送读取报告, 会出现 一个提示询问您是否要发送。 下载 MMS 后,即 被存放于多媒体短信 > 收件箱中。 (参见下文

如果您要下载的 *MMS* 大于手机的可用内存 您必须删除数据 (图片、声音等) 以释放内存 *请参见 "存储器[状态](#page-23-4)" 第 22 页* 

# <span id="page-38-1"></span>新建 *MMS*

当您选择创建MMS 时,您会首先被要求输入您想 要对其发送 MMS 的联系人。您可以选择现有的 一个或多个联系人或输入一个新的手机号码下一步,您将被要求<mark>添加媒体。在 MMS</mark> 创建屏幕 中,您可以通过 5 个图标来添加<mark>图片</mark> 、添加文本 添加声音、发送消息或进入 MMS 选项。使用 → 或 ▼ 转至任一选项并按 ⊗ 或 ├ 进入菜单 1.. 编辑您的消息: 添加图片、文本和 / 或声音 按 ▶ 创建更多幻灯片。 2. 左侧的最后一个图标可以让您访问 MMS 选项 (参见下文)。

<span id="page-38-2"></span>3. 选择发送向选定的收件人发送 MMS 声音可以是音效库中的一个文件或在创建多媒体 短信时录制的声音: 如果您要发送一个录音, 您

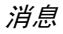

需要在创建 MMS 时将其录制下来。 在这种情况 下,在声音菜单中选择 < 记录 >,然后选择 < 新 > 并按照屏幕所显示的步骤进行操作。您不能通过 MMS 发送之前储存的录音

在创建新的 MMS 消息时,可以使用以下选项

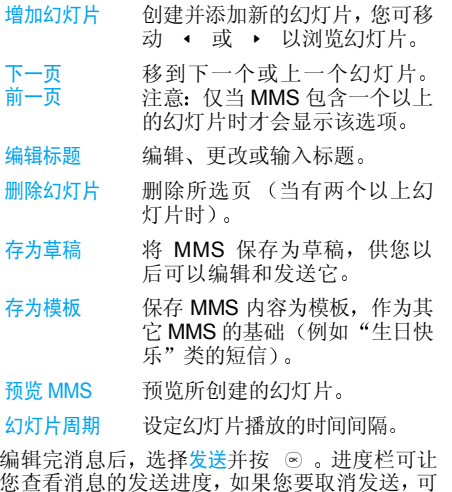

按 F 取消。如果您将 MMS 保存为草稿, 它将 存放在草稿箱中。如果已经发送,该 MMS 会存 放在发件箱中。

#### 收件箱

下一页 前一页

您的 MMS 收件箱列出了所有的已读和未读 MMS、通知、发送和阅读报告。阅读消息时,将 其选定,然后按 ▶ 。按 ⓒ 或 ├ 选项以进 入下列选项:

- 播放返回自动模式: MMS 以连续 幻灯片形式播放
	- 移动到下一个或上一个幻灯片。在手动模式下预览 MMS 时,您可以按 ◀ 或 ▶ 注意 仅当 MMS 包含一个以上 的幻灯片时才会显示该选项。
- 保存图片 分离当前幻灯片的图片并将 其保存在图片簿中
- 保存声音 分离当前幻灯片的声音并将 其保存在音效库中
- 关闭关闭 MMS 并回到选项列表。

在 MMS 未成功下载之前, 请勿删除通知, 否则 将无法下载其*MMS*内容 当*MMS*下载完成后 **其对应的诵知将自动删除**。

#### 草稿箱

列出所有创建后保存为草稿的MMS以及在保存或发送 MMS 之前退出 MMS 菜单时自动保存的 所有MMS。您可以查看、编辑、发送和删除草稿

#### 模板

列出所有创建后保存为模板的 MMS。您可以播 放,编辑和删<mark>除</mark>模板

#### 发件箱

列出<mark>已发送</mark>或已创建,但<mark>尚未发送的 MMS</mark>。您可 以查看、删除或显示 MMS 内容, 也可以发送, 或 转发给某人

*保存下来的 MMS 只能从*草稿*或*发件箱*发送。您* 不能恢复已删除的项目(无论是 MMS、通知还 是报告)。

# 设定

如果您的手机已经预先配置, 您无需进行本节 所描述的设定参数的更改

在列表中选择一种 MMS 配置模式并按修改进入 以下设置

# 程序设定

检索模式 可让您 做以下选择手动: 您必须手动连接检索, 并在 收件箱选择通知以下载,然后播放 自动: 新的 MMS 被直接存放在收件 箱中。在收件箱中选择己收到的 MMS 并按>查看

#### 该模式在漫游时将关闭。

- 有效期期 可让您选择 MMS 存储在服务器上的 时限,从一小时至一星期 (最长 如果收件人未连接到网络 (无法立 即接收您的 MMS 这将很有用
- 读取报告该选项可设定为使用或不使用。设为 使用时,将通过短信通知您已发送 MMS 状态已更改, 例如已读或在未 读前被删除
- 发送报告该选项可设定为<mark>使用或不使用。</mark>设为 使用时,将通过短信通知您已发送 MMS 状态已更改, 例如已接收或遭 拒绝
- 自动保存该选项可设定为<mark>使用或不使用。</mark>可让 您自动储存从发件箱发送的 MMS
- 幻灯片 周期可让您输入MMS 中幻灯片播放的间隔时间。

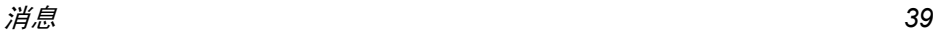

#### 网络设定

- 网络帐号号 从已设定选项中选择连接模式 请参见"上[网设](#page-46-1)置"第45页)
- 选择网络选择在启动连接时所用的网络类型: GSM、 GPRS 或 GPRS 优先
- MMS中心 输入或更改连接服务器的 MMS 地址
- 网关地址及 网关端口输入或更改服务器网关的 IP 地址或端口号

# <span id="page-41-0"></span>我的词库

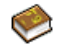

本功能可让您自定义单词。选择 **< 新 >** 输入所选的单词,然后直接按 ⊙ 保存 您所定义的单词将自动添加至 T9 词库 数据库中。有关 T9 输入方法的详细信息 请参见"T9® 英文[输入](#page-11-4)"第10页

<span id="page-42-1"></span><span id="page-42-0"></span>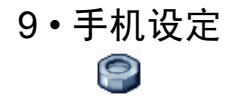

本菜单可让您更改现有设定的相关选项 如声 效设定、日期与时间、保安功能等

# <span id="page-42-2"></span>日期与时间

# 时间设定

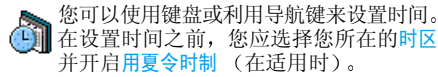

# <span id="page-42-4"></span>时钟显示

用于选择在待机模式下显示的<del>指</del>针式、数字式 微小数字式或不显示时钟时间格式。

# 日期设定

用于通过按相应的数字键或导航键设定日期

# 本地时区

可让您选择当前所在的时区。进入菜单后, 您会 看到一张世界地图, 您可以用上下导航键在地 图中定位。根据相对于格林威治标准时 (GMT) 的位置并根据时区内的主要城市来确定各个时区

# 用夏令时制

此选项允许您将用夏令时制设为使用 (夏令时 间)或不使用(冬令时间)。由于此设定影响日 期和时间选项,因此应首先设定。如果用夏令时 制设为使用, 并且将时间设为 12:00, 则当夏令 时制设为不使用时,它将自动切换为 11:00

# <span id="page-42-5"></span><span id="page-42-3"></span>声 效设定

# 铃声音量

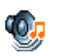

本选项可让您调整铃声音量。按 ▲ 或 -可以调整铃声音量从静音至音量渐高

# 铃声选择

让您选择铃声。此列表还包括您所录制的声音和 储存的旋律。滚动列表,稍等一会儿即可听到播 放的旋律

# 短信提示音

用于将每次收到新短信时的提示音设为使用或 不使用。设为使用时,可以从铃声列表中选择所 要的提示音

# 均衡器

此选项用于选择不同的音频设定 这个选项 即使在通话期间也可使用

# 开关机音

可以让您将开关手机时的声音设置为<del>开</del>启或关闭

#### 键盘音

<span id="page-43-2"></span>用于将键盘音设为<mark>使用或不使用</mark>

# 提示音

可让您为以下选项设定提示音

- 记事提示音: 当记事本内的记事时间到达时
- 未接来电
- 低电量提示: 当电池电量低且需要充电时
- 分钟提示音是通话过程中每分钟鸣响一次以帮 助您管理通话时间的蜂鸣告警 对方将听不到提示音
- 按 或 ▶ 选择项目或取消您所选择的项目

*此莱单仅允许您*启动 / 关闭*提示音,而非提示内 容本身。例如,将*记事*提示音设为*不使用*不会禁* 止手机显示提示屏幕(如果您已预先编辑了记事 *内容),只不过相应的声音将不会播放。* 

# 震动器

用于当接到来电、记事本中设定的记事到期 收到短信以及闹钟响铃时的震动器设为使用或 不使用

当您连接充电器或点烟器适配器时,震动器将 保持为关闭。

# <span id="page-43-3"></span>静音

当该模式设为使用时,将关闭所有声音提示,并 启动震动器

#### <span id="page-43-1"></span>静音*模式还适用于键盘音*:

# <span id="page-43-0"></span>保安功能

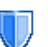

本菜单可让您访问与您手机的安全性相关功能以及您保存于此的数据

# 更改密码

用于更改PIN 和PIN 2码,以及更改通讯<mark>限制密码</mark> 视您的 SIM 卡而定, 手机的某些功能或选项可 能需要您输入 PIN2 密码。这是由运营商向您提 供的密码

如果您连续 *3* 次输入错误的 *PIN2* 码 *SIM* 卡将 被锁闭 要解锁 您必须到网络运营商或零售商处索取 PUK2 码。 如果您一连 10 次输入错误的 PUK 码, 则 SIM 卡会被永久锁闭, 并且无法再 使用。如果出现此种情况,请与您的网络运营商 或零售商联系

# *PIN* 码保护

它允许您将 PIN 码保护设为使用或不使用。 如果 设为使用,您需要在开机时输入 PIN 码

*如果此选项设为*不使用*,您将不能更改* PIN *码* 

# 公用电话簿

用于管理被称为公用电话簿列表的一种特定电话 簿列表,并通过电话簿限用选项,将呼叫限定到 此列表

本功能依申请的服务而定 需要 *PIN2* 码 参见 [第](#page-43-0) *42* 页

- 公用电话簿通过 PIN2 码查看、编辑和修改 公用电话簿列表
- 电话簿限用当选择只用公众簿时, 仅限拨打 公用电话簿列表

此功能视您所申请的服务而*定,并需要 PIN2 码 (参[见第](#page-43-0) 42[页](#page-43-0))。该选项的启动也适用于 WAP*和通过 *GPRS* 进行的电子 邮件连接

#### 本功能需要网络支持 并需要一个由服务商提 **供的特定呼叫限制密码**。

# <span id="page-44-0"></span>简便设定

简便设定是一组预先定义的设置, 可让 æ7 您的手机快速地适应所处的环境。例 如,选择会议状态将把您的铃声音量设 为静音、开启振动器并关闭键盘音 其它的项 目将根据您的自设状态来设置) 当会议结束 时,选择自<del>设</del>状态,可开启您的常规设置。选定 一种配置时,会显示该配置的详细信息 您还可以将一个热键同一种配置相关联 如长 按 1<del>a</del> 开启室外状态)。长按同一个键将其开启 并返回您的自设状态。 更多信息请参见"热[键](#page-47-2) [第](#page-47-2) 46 页

# 通讯限制

本菜单可让您将手机的使用限制至特定的通话方式。通讯限制可以应用于<mark>拨入通讯 (所有通讯或</mark> 漫游时)以及/或<mark>拨</mark>出通讯 (所有通讯、国际通讯 或限拨回本国通讯)。两种情况下,删除选项将*立* 即使用于所有通讯。 <mark>状态菜单可以显示某个通讯</mark> 类型是否被限制

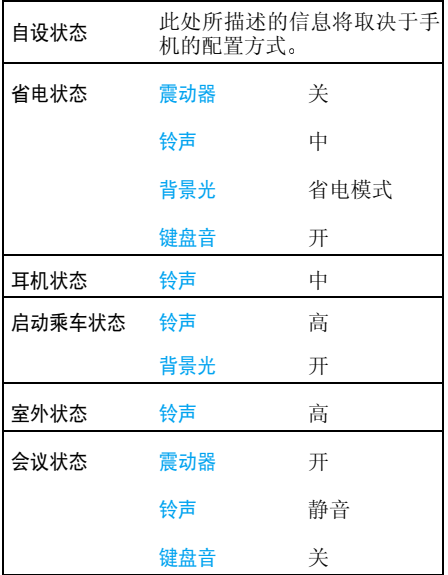

# <span id="page-45-0"></span>省电状态

通过该菜单, 您可以直接访问最费电的功能, 并 允许您通过迅速更改这些设置来延长电池的待机时间

# <span id="page-45-1"></span>画面

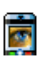

本菜单可让您配置屏幕上的显示方式。

*将该莱单中的大部分功能关闭,可提高电池的* 待机时间 参见上节的 省电[状态](#page-45-0)

# 背景灯亮度

可选择不同的背景灯亮度

# 墙纸

用于将主屏幕的墙纸设定为<mark>使用或不使用</mark>。当世 界时钟设定为使用时,墙纸将不会在待机模式下 显示

# 外部指示灯

可选择使用或不使用此功能。当使用时,外屏上 方的指示灯将在以下情况下闪烁:

- 当接到来电时,
- ï 当闹钟闹响时
- 在某种情况下 (未接电话、收到短信等
- 依网络可用性而定。

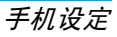

#### 明暗对比

您可以选择不同级别的明暗对比

#### 背景光

在接到来电或短信 浏览菜单等时将启动背景 光 请选择其中一个可用值

# <span id="page-46-0"></span>网络

请联系您的网络运营商了解有关GPRS的Ŵ 可用性, 并申请该项服务。您还可能需要 使用网络运营商提供的GPRS设定来配置您的手机,具体方法是使用本节描述的菜单

# <span id="page-46-1"></span>上网设置

 此菜单允许您创建可用于连接至各种服务的不同数据模式: 例如, 当使用 WAP 或发送多媒体 短信 (MMS) 时,将使用所选模式连接至 GSM 或 GPRS 网络

下面所述的所有选项视网络运营商和 / 或所申 *请的服务而定。 连接时出现的错误信息主要是由* 于参数错误: 请在第一次使用时联系您的网络运 营商,获取详情。 某些运营商会以短信方式发送 上网参数。 一些预先配置的模式可能已锁,以防 止被重新设置和重命名

选择列表中的一项, 按 ⊚ 进入下列选项

修改名字 重命名所选模式 查看

显示所有已存数据模式参数

- GSM 设定定 更改 GSM 设定
	- 帐户名和密码,
	- 主网号码运营商提供的用于 输入建立连接所需的上网号码 (ISDN 或模拟号码
	- 断线时限手机自动断开网络 连接的等待时间 (输入一个 超过 30 秒的数值
	- 更改 GPRS 设定
		- 帐户名与密码,
		- 断线时限,
		- · APN 菜单可让您输入一组用 于建立连接的字符串

#### *GPRS* 登录选择

GPRS 设定

这项服务可让您定义手机如何接入 GPRS 服务

始终在线 您的手机会自动连接 GPRS 服 务 (如该服务可用)。该选项 能够让您更快地使用 GPRS 功 能,但会增加耗电量

#### 只用数据时

只有在需要时, 您的手机才会 连接 GPRS。该选项可让您减 少电量消耗, 但是将增加连接 延迟时间

#### 重新注册

在选择手动模式后,将为您提供一个您目前所在 地区可用网络的列表。选择您想注册的网络,并 按 (☞) 确认。

# 优先网络

用于创建一个优先网络列表。定义之后,手机 会试图按照您的优先设定登录网络

# <span id="page-47-1"></span><span id="page-47-0"></span>捷径

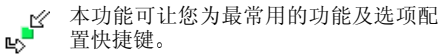

# <span id="page-47-2"></span>热键

您可以将特定功能或联系人指定给一个<del>热键</del>,以 直接进入该功能。指定了热键后,在待机模式 下,长按该键将自动启动该功能或拨打相关号 码 (快速拨号

手机已经预先配置了多个热键,如 [611] 键为静 音,但您可以对这些热键重新编程 仅限于从 2…。到 9™ 键)。以下热键已锁住

 $1<sup>2</sup>$ 拨打语音信箱

 $*_*$ 拨打国际电话

- $\overline{0.0}$ 更改使用语言
- #启动 WAP 选项。

#### 依您的服务供应商而定,其它热键也可能已预 *先设定,不能再更改*

- 1. 在列表中,从 2-0 至 9m 中选择一个键并 按 OK。如果此键已经设定,选择更改
- 2. 浏览列表以选择要给此键指定的功能,并按 或「 选择。如果您选择快速拨号, 您将 被提示在电话簿列表中选择一位联系人。
- 3. 要使用热键, 在待机模式下按住已设置的键

#### 声控键

您还可以通过设定声控键来启动某个功能。

您可以将声控键指定给热键支持的多数功能

- 1.选择<新>,然后浏览列表以选择一项功能, 然后按 ④ 或 F 选择。
- 2. 当出现先按 OK 然后说出声控口令的提示信息 时, 请录制您的声控键。请确保您周围环境 安静,选择简短字句,并清楚地说出来

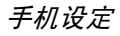

3. 下一组菜单可让您删除、播放、更改功能和 更改声控口令。按 ̄ ̄ 返回键并重复上述步 骤以添加更多声控键

要使用声控键, 在待机模式下按住 ⊙, 然后 说出所录制的声控口令

要重新设置声控键: 选定它, 按 | 步项, 并 选择更改功能。它将让您进入可用的功能列表

#### <span id="page-48-1"></span>声控拨号

可让您设置一个声控口令,仅需说出该声控口 令即可拨打相应联系人的默认号码。设置语音 拨号时,请进行如下操作

- 1. 选择 < 新 >, 然后列表中的一个姓名, 然后 按 图 或 F OK。
- 如果选择了手机电话簿,则选择该姓名下号码 列表中的一个号码。
- 2. 出现添加声控口令?时,按照屏幕上的指示 操作

要使用声控拨号, 请在待机模式下按住 ⊙, 然 后说出与要拨打号码相对应的声控口令。

*最多可以定义 15 个声控口令,包括声控拨号和* 声控键。 可以随时播放、 更改或删除所录制的声 控口令

# <span id="page-48-2"></span>快速拨号

您的飞利浦手机现已备有快速拨号功能。此功 能可让您设置 4 个优先或经常拨打的号码。您 无需进入电话簿列表便可通过选择屏幕上对应 电话号码的图标或图片以拨打该号码。详见"[快](#page-8-4) 速[拨号](#page-8-4)"第7页

# <span id="page-48-0"></span>操作语言

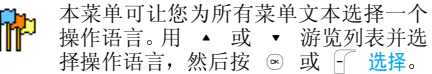

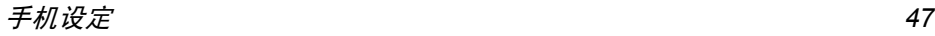

<span id="page-49-0"></span>10 • 照相机 Œ

<span id="page-49-1"></span>您的 Xenium 9@9E 手机拥有一个内置数字相 机。您可以拍摄照片,并将其存储在您的手机中 或通过红外线将其传送至 PC 机、设为墙纸或通 过多媒体短信或电子邮件发送给您的朋友。本章 就如何使用照相机进行了详细描述

# <span id="page-49-2"></span>如何操作 ...

本部分描述如何进行最常用的照相机操作

# 开启照相机

只需按照相机侧键即可开启照相机模式 照相机 程序将自动开启

*闲置一段时间后,照相机会自动退出* 

当照相机开启时,会显示预览屏幕且镜头会自 动调焦

下表详细列出了照相机模式下的各种按键操作

- -拉近目标 / 远离目标
- **d**  >增加 / 降低曝光补偿
- ⊛ 或相机键 拍摄照片
- ♪ 或 63 退出照相机模式并返回主屏幕。

开启 / 关闭自拍

开启 / 关闭连拍模式

#切换分辨率

F 访问选项菜单。

返回先前屏幕

# 拍一张照片

 $0.0$ 

 $\ast_{\mathfrak{d}}^+$ 

R

- 1. 框定您要拍摄的对象并按,或照相机侧键进行拍摄
- 2. 一旦拍摄完毕, 即会显示视图屏幕。按 不保存照片或按 进入以下选项 (详见 以下的 "[照相机菜单](#page-50-0)
- 储存 使用默认号码将图片保存至您的个 人相册 (然后,可以在相册中对其 重新命名)。
- 发送通过 MMS、电子邮件或红外线发送 图片。
- 更改图片保存并更改图片 (见"图[片簿](#page-24-1)"第 23 [页](#page-24-1)
- 放弃不保存照片并返回预览模式。

如果在该视图屏幕退出之前未进行任何操作。 照片会被自动保存。

照片以拍摄日期进行命名,如 "0410\_154157.jpg" 表示照片是在4月10日15 时41 分57 秒时拍摄的。 手机可储存的照片数量取决于您所配置的设定分辨率越高, 照片尺寸就越大。如果没有足够 内存储存已拍照片, 将出现提示。 在此情况下 您必须在储存新照片之前删除一些旧数据。

# 使用自拍模式

- 1. 在照相机模式下 按0
- 2. 调整您要拍摄的目标并按 OK 开始 10 秒倒 计时 (该秒数无法进行修改

#### 停止计时并返回预览模式。

3. 在拍照前 3 秒钟发出提示音, 然后拍摄时再 次发出快门音。

# <span id="page-50-0"></span>照相机菜单

本部分将详细描述照相机菜单选项。

# 我的照片

当您拍摄照片并将其保存后,该文件会被存储 在<mark>我的照片</mark>文件夹中。当您打开该菜单时,您的 照片会以缩略图形式进行显示 使用上下导航键在列表中移动

查看全屏图像时,按 OK。使用上下导航键在图 像列表中移动。按[ 选项可访问以下功能

发送 ...

# 设为墙纸

更改图片

属性

旋转

查看

更改图标名

# 删除全部

 ... 使用本菜单向其它的设备传送图 像。其选项包括: MMS、电子邮 件 红外线

 将所选的照片作为手机背景屏 幕上显示的图像

 该选项可开启图像编辑程序 见"图[片簿](#page-24-1)"第23页

 选择该选项可显示所选图像的 如下属性:名称、大小 (Kb)、分 辨率 格式

该选项可让您旋转图像, 其选 项包括 旋转 -90 度 旋转 +90 度 旋转 +180 度

所作的改变会自动套用

在视图屏幕显示图片

 使用该选项对一个图像文件重 新命名

使用该选项删除我的照片文件 夹中的所有文件。当出现确实 要删除吗? 的提示时, 按 F 是 删除全部文件或 F 否返回先 前屏幕

删除

使用该选项删除在我的照片文件 夹中所选定的文件。 当出现确**实** 要删除吗? 的提示时, 按 了 是 删除所选定的文件或否返 回先前屏幕

# 幻灯片

选择该选项将以幻灯片形式来放映我的照片文 件夹中的文件。在幻灯片放映期间,每个照片将 会在屏幕上作短暂显示 按任意键结束幻灯片放映并返回先前屏幕

# 连续拍摄

开启本菜单选项时, 您可以通过一次按键, 即可 连续拍摄 9 张照片。注意在使用<mark>连拍模</mark>式时,分 辨率必须被设置为屏幕尺寸(更多信息请参见 分[辨](#page-52-2)率"第51页

当照相机完成图像处理操作后,这些图像会以 缩略图的形式显示在屏幕上。之后, 您可以按 一 洗项访问以下功能:

- 保存保存所洗的图像。
- 保存全部保存该组全部图像
- 发送通过 MMS、电子邮件或红外线 发送所选的图像

删除删除所洗的图像。

删除全部删除该组中的全部图像

当您从该组中保存或删除一个图像时,它会从缩 略图屏幕中移除或被保存在我的照片文件夹中。

# 照片方向

本功能可让您选择照片在照片簿中的显示方向,以便您能够正确查看。其选项包括: 横向 纵向

#### 像框

本功能可让您拍摄带有精致像框的照片。在自定 义像框文件夹中, 您可以访问已经下载并存储的 相框。 标准像框文件夹包含有在您购买手机时已 经装载在手机中的像框

#### 色彩模式

本色彩模式功能可让您对您的图像使用多种不同的视觉效果。其选项包括

- 无 <sup>ï</sup>浮雕 <sup>ï</sup>边缘 • 黑白 • 底片 • 边缘 2
- 棕色 • 数码

#### 夜景模式

开启本功能时, 您可以在光线较弱的条件下拍 摄照片

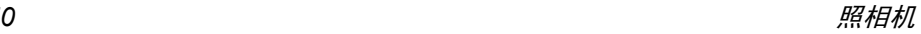

# 自拍模式

本功能可让您拍摄延时照片, 以便您能够进行自 拍。使用自拍模式时,在菜单中选择<u>使用</u>,返回 取景器模式,框定您的目标,然后按 OK

## 亮度

使用本菜单选项来调节手机的屏幕曝光补偿

# <span id="page-52-0"></span>设置

#### <span id="page-52-2"></span>分辨率

使用本菜单选项来选择所拍照片的尺寸。其选 项包括

- ï SXGA 1.3 Mpix (1280 x 1024)
- $\cdot$  VGA (640 x 480)
- $\cdot$  QVGA (320 x 240)
- ï 屏幕尺寸 墙纸 (128 x 160)

注意: 分辨率越高,照片尺寸越大

#### 照片质量

本菜单可让您调整利用相机所拍照片的质量: 低 中 高 质量越高,所拍摄的图像文件越小。因此可让您

在手机中存储更多的照片

# 声音设置

用以设置<del>警告</del>与快门音。前者为自拍时拍摄前的 声音,后者为拍摄时的声音。选择<mark>默认</mark>或选择其 中一种可用的声音

#### 重设设置

将所有的照相机设置重新设为默认值。当出现 一个警告消息: 确实要重置所有参数吗? 时,选择 是或否

# <span id="page-52-1"></span>使用说明

本菜单可以在用手机拍摄照片时, 为您提供屏 幕帮助

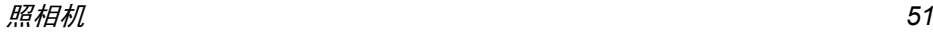

<span id="page-53-0"></span>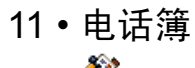

<span id="page-53-1"></span>姓名存储在两个可用电话簿的其中之一: SIM 电 话簿 (位于 SIM 卡上, 条目数依卡的容量而定 或手机电话簿(最多可容纳 1000 个姓名)。在 任何一个电话簿中输入新姓名时,新姓名只会 添加到所选的电话簿中

# <span id="page-53-2"></span>电话簿设定

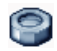

本菜单包含有配置手机电话簿的设置

# 清空电话簿

一次性删除全部联络号码。清空电话簿选项不 适用于 SIM 卡电话簿

#### 选择电话簿

本菜单可让您选择所使用的电话簿, 即 SIM 电话 簿或手机电话簿▲ 或 ▼ 洗择电话簿。添 加到此电话簿中的姓名随后可以通过复制到 SIM 卡或复制到手机选项复制到另一个电话簿手机一次只能管理一个电话簿, 并且忽略另一 个电话簿的信息 例如,如果两个电话簿中都有 Smith"这个名字,而如果您删除了手机中的 Smith",该姓名仍会保留在SIM卡电话簿中

# 状态

选择该菜单显示您保存在各个电话簿中的联系人总数,以及剩余空间所能保存的联系人总数

#### 全部复制到手机

该选项将把SIM卡中的内容复制到您的手机中如果您首次开机时, 取消或中止自动复制 SIM 卡电话簿,您可以使用此选项手动复制

全部复制到手机*,将会把 SIM 卡中所有的姓名和* 相关信息复制到手机中的电话簿

# <span id="page-53-3"></span>查看电话簿

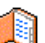

您可通过本菜单管理联系人的姓名、电 话号码与电子邮件地址。您还可通过按

• 直接从主屏幕中访问姓名列表。

# 在 *SIM* 卡电话簿中添加姓名

- 1. 在列表中选择 <sup>&</sup>lt; 新 <sup>&</sup>gt;
- 2.. 输入姓名, 然后输入电话号码, 再选择指定 给该姓名的号码类别:电话、传真或数据,并 按 OK 确认, 把此姓名储存在电话簿中

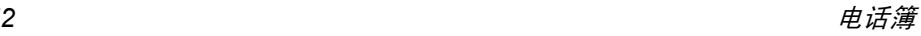

号码最多可以包含 *40* 个数字 具体取决于您的 *SIM* 卡 输入国际前缀 国家代码和区号 这样 您就可以在任意位置拨号

# 在电话簿中添加姓名

- 1. 在列表中选择 <sup>&</sup>lt; 新 <sup>&</sup>gt;
- 2. 输入联系人的姓氏和名字 (最多 20 个字 符); 两个字段中可有一个为空,但不能全 为空。
- 3. 然后选择号码类型。号码字段最多可有40个 数字和 1 个"+"符号。 字母数字字段 (电 子邮件和记事簿)可容纳最多 50 个字符 每个记录最多可有 5 个数字字段(例如,2 个手机号码、3个公司号码)、一个电邮地 址和一个记事簿

如果您想用图片与 / 或声音, 对存储在手机电 话簿中的联系人进行其个性化设置, 请参见[第](#page-55-0) 54 [页](#page-55-0)

# 私人号码

电话簿中的私人号码选项应包含您自己的手机号码。如果没有,我们建议您输入您的手机号码 以及其它相关信息

*该选项中虽然所有字段都可以为空,但*私人号码 项月不能删除。

# 紧急号码

#

紧急号码将呼叫您所在国家或地区的紧急服务号码。多数情况下, 即使还未插入 SIM 卡或输 入 PIN 码也可以拨打这个号码

*视网络运营商而定,无需插入 SIM 卡,便可拨* 打紧急号码 您不能通过 *IP* 拨打紧急号码

# <span id="page-54-0"></span>查找并管理姓名

- 在待机模式下按 ▼ 以进入电话簿。要搜索一个 名字
	- 1월 至 9% 直接按相应的字母数字键搜索 电话簿中的英文姓名 例如按 两次 可以进入字母 "U 手机会选中第一个以这个字母开始的名字。
		- 或者按此键, 然后输入中文名字 的姓氏或英文名字的首个字母然后按 OK 直接跳到该名字。

**您还可以使用显示在手机电话** *簿中的* < 找名字 ...> *选项* 

#### *SIM* 卡电话簿

选择 SIM 卡电话簿中的姓名,并按 OK 或选项进 入下列洗项:

拨号或 IP 通话 用免提通话发送短信发送 MMS 声控拨号 查看细节快速拨号 添加到黑名单复制到手机删除更改

#### 手机电话簿

选择手机电话簿中的姓名,并按 <mark>OK 或选项</mark>进入下 列选项:

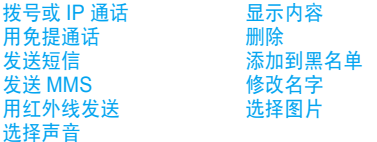

选择显示内容以进入该姓名下的号码和字段。选 择<新>创建新的字段类型或选择其中一个号码并按 ⊙ 进入下列的另外第二组选项,其中包

设为缺省值 输入的第一个号码将成为默认号码, 并且在按 民 时, 自动 拨打该号码。此选项可让您将 另外一个号码设为默认号码

- 复制到 SIM 卡 将手机电话簿中的姓名复制到 SIM卡电话簿上。(当您切换电 话簿或使用另一个手机时, 您 的电话簿总会被更新)。
- 显示内容显示所选字段的细节。

修改类型

更改

 修改或定义所选号码的字段 类型

修改号码的所选字段。

- 声控拨号设置一个声控口令, 并通过该 口令呼叫联系人(请参见[第](#page-48-1) 47 [页](#page-48-1)
- 快速拨号通过链接至某个键, 对该联系 人进行直接呼叫设置 请参见[第](#page-48-2) 47 页

<span id="page-55-0"></span>字母数字字段 (记事簿和电子邮件) 只有更改 和删除选项。

# 为联系人添加图片与铃声

可以用一个图片与 / 或一种铃声,对存储在手机 电话簿中的联系人进行其个性化设置

此功能仅适用于手机电话簿中的联系人。

- 1. 选择一位联系人并按 OK 或 FC 选项
- 2. 在列表中,选择选择图片,从图片簿中添加 一个图片,然后选择选择铃声以打开铃声列 表并添加一种旋律

当该联系人来电时, 将显示 / 播放与联系人有 关的图片和 / 或铃声

与联系人相关联的图片还可用于快速拨号功能当您更改它时, 它也会在快速拨号设置中更新.

<span id="page-57-1"></span><span id="page-57-0"></span>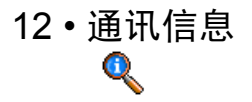

本部分所描述的菜单用于管理Xenium 9@9E手 机的通讯方式以及其相关费用

# <span id="page-57-2"></span>通讯计时器

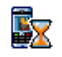

本菜单可让您追踪通话费用与通话时间。以下提到的大多数选项都取决于您 所申请的服务

# *GPRS* 计量器

**GPRS**计量器让您通过GPRS监测数据接收量。 此功能视您所申请的服务和网络而定

- 手机数据该选项会显示您手机的上一次连 接的数据传输量 (例如: 通过 GPRS 与 WAP 连接之后
- 计算机数据 该选项可以显示上一次与电脑连接 的数据传输量。

手机管理的通讯计时器可能与运营商所使用的有所不同。 因此,请将屏幕显示的通讯计时器作 *为参考,而不应将它当作实际费率的基础* 

# *GSM* 计时器

本功能用于随时追踪您所接听或拨打的 GSM 通话。注意 GSM 通话计时器不计入 WAP 的连 接费用

- 上次时间此菜单用于显示上次通话的时间和 / 或费用
- 累计时间 查看或复零 拨出通讯或拨入通讯的累 计通话时间
- 查累计 费用可显示累计费用,并将计数器设为 零。此功能由PIN码或PIN2码保护
	- 更改费率可让您设定或更改每一单 位的费率 首先输入使用的货币 最多 3 个字符),然后输入每一 单位的费用。
	- 音看将显示根据费率所计算出的 费用
	- ï 复零当前的合计费用
	- 最高限额余额查看剩余的费用 (基 于最高限额
	- 取消最高限额
	- 设定最高限额可让您输入在显示余 额菜单中选用的费用限额

*GSM* 计时器下的可用选项取决于运营商所提供 的服务 根据您所使用的 *SIM* 卡种类的不同 出现的菜单也将有所变化。

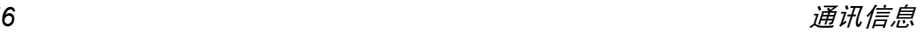

# <span id="page-58-0"></span>通话设定

本菜单可让您设置与呼叫相关的所有选项 : 呼 叫转移、呼叫等待等

#### 挂断后显示

可让您选择<mark>使用或不使用</mark>每次挂断后显示的通话 时间和 / 或费用的信息

#### <span id="page-58-2"></span>任意键接听

该选项设置为开时除) 用于拒绝接听 外, 您可以按任意键接听来电

# <span id="page-58-3"></span>来电等待

用 GSM 呼叫 用于启动 或停用来电等待,适 用于: 所有通讯、语音通讯、传 真通讯和数据通讯。启动该选 项后,如果在通话时又有人呼 叫, 将发出蜂鸣声。查服务状 态选项可以查看 GSM 呼叫 时来电等待的启动情况

#### 使用 GPRS 呼叫 取决于您所申请的服务

当正在使用 GPRS 连接时,您 可以将语音来电等待设置为开 或关

# 发送本机号

向您的通话方<mark>显示或隐藏</mark>您的身份。该<mark>状态</mark>将告 知您启用了哪种选项

# <span id="page-58-1"></span>来电转移

可让您将所接到的来电转移至您的语音信箱或其它号码(无论该号码是否存储在电话簿),并 适用于: 数据通讯、语音通讯和传真通讯。

- 无条件转移无条件转移选项将转移所有来电。如果您选择了该功能,在将 其关闭前, 您将不会收到任何 来电
- 有条件转移该选项用于选择您想转移来电的情况。有三个选项: 无人接听 时, 联络不到时或占线时。每个选 项都可以单独设定

查服务状态 可让您 查询所有来电转移的状态。

在将来电转移到语音信箱之前,您必须输入您 的语音信箱号码(参见下一节)。此功能取决于 您所申请的服务

#### 语音箱号码

本菜单用于输入语音信箱号码 (如果您的 SIM 卡上没有语音信箱号码)。

在某些情况下,您可能必须输入两组号码: 一个 用来听取语音邮件,另一个用来转移来电。 请咨 询您的网络运营商获取详情

#### 使用翻盖

<span id="page-59-2"></span>本选项可让您翻开手机盖即可接听来电。合上 手机将终止正在进行的通话

#### *IP* 特服号

用于设定特服号以便拨打 IP 电话(能储存多达 10 个数字)。本功能视您所申请的服务而定。请 与您的运营商联系获取配置参数

#### 自动重拨

当设为使用时,如果您呼叫的对方占线,手机将 自动重拨该号码,直到接通或者达到最大重拨 次数 (10) 为止。手机会在每一次开始重拨时发 出一次哔声, 并在成功接通时发出一次特殊的 蜂鸣声 重拨间隔时间会随每次重拨逐渐增加

# <span id="page-59-0"></span>通讯记录表

本菜单可提供一份所有拨出及接入电话记录表还包括尝试自动重拨及通话的详细资料。不同类 型的通话(已拨电话、未接电话和已接电话)都 会以不同的图标来进行表示 它们会以时间先后 顺序进行显示, 顶端显示最近的通话。 如果对方 已被存储在联系人列表中,屏幕就会显示其对应 的姓名。

# 复零

立即重置整个列表并删除所列的全部通话

#### 通讯记录表

在列表中选择一个号码,并按 【 重拨该号码或 者按 OK 或 H 选项访问如下选项: 详细资料、 呼叫或免提呼叫或 IP 呼叫该通信人 发送短信 发 送 MMS、删除所选通话或保存相关号码(如果还 未保存在您的电话簿中)。添加到黑名单可以让 您将发件人的电话号码添加至警卫功能黑名单请参见[第](#page-20-3) 19 页

<span id="page-59-1"></span>如果发送人的身份 即电话号码 被隐藏 该 选项不可用

# 拒接电话

拒接电话菜单列出了通过警卫功能被拒绝的全 部来电(有关此功能的详细内容请参见"[警](#page-20-3)卫 [功能](#page-20-3)"第 19 页

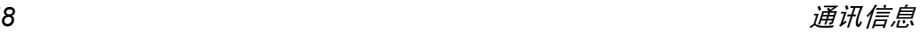

图 标 和符号

<span id="page-60-0"></span>在待机模式下,主屏幕上可以同时显示多个 符号。

如果没有显示网络符号 说明网络当前不可用 您可能处在接收效果不良的地方;请移到另一 个位置

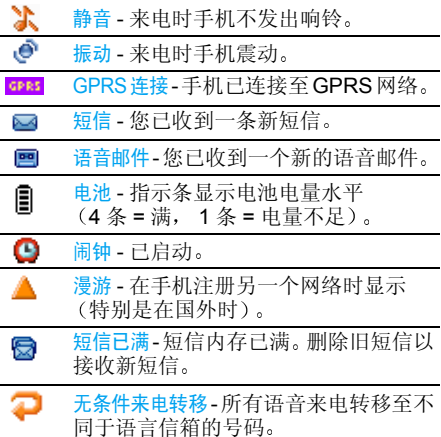

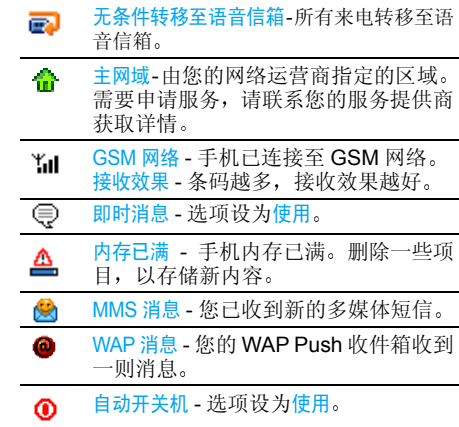

注意事 项

# <span id="page-61-0"></span>无线电 波

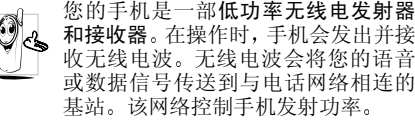

- 您的手机以GSM频率(900/1800/1900MHz) 传输 / 接收无线 电波
- GSM 网络控制传输功率 (0.01至2瓦
- ï 您的手机符合所有相关安全标准
- 您手机上的 CE 标志显示符合欧洲电磁兼容性 参考 89/336/EEC)和低电压规定 (参考 73/ 23/EEC
- 您手机上的 CCC 标志显示符合中国强制性产 品认证 (CCC)的规定

您应该对自己的手机负责。为避免对您本人、他 人或对手机本身造成伤害, 请仔细阅读并遵守 下列全部安全指示,并告知向您借用手机的任 何人士

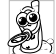

请将您的手机存放在一个安全且儿童无法触及的地方

不要写下您的 PIN 码。请记住此密码 如果您在较长时间内不使用手机,应关 机和拆下电池

此外, 预防未经授权使用手机的行为

请在购买本手机后更改您的 PIN 码,并启动通 话限制选项

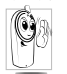

 手机的设计会遵守所有适用的法律和规章然而手机可能会干扰其它电子设备。因此 在家里或外出使用手机时, 您必须遵循当地 的建议和规章。您尤其需要严格遵守汽车和 飞机使用手机的规章

 公众对于使用手机可能造成健康危害的关注已有很长时间。目前在无线电波技术(包括 GSM 技术)方面的研究已通过审核, 安全标准已经制 定,以确保公众不会受到无线电波的辐射危害 您的手机符合所有适用的安全标准, 并且符合 无线电设备和电讯终端设备规定 1999/5/EC

# 在下列情况下要保 持关机 ...

防护不足或高敏感度的电子仪器可能会受到无 线电波的干扰。此干扰情况有可能导致意外的 发生

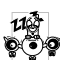

A

₩

在**登机**和 / 或将手机装入您的行李中时。在 飞机上使用手机会危及飞机的操作,干扰手 机网络, 甚至可能触犯法律

在医院、诊所、其它保健中心及任何您附近 可能会有医疗设施的场所

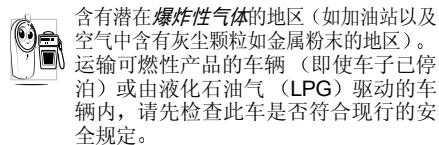

在您被要求关闭无线电发射设备的地区, 例如 采石场或其它正在进行爆破作业的地区。

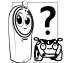

请咨询您的汽车制造商以确定您车内使用的*电子仪器*不会受到无线电波的影响。

# 起搏器

如果您是起搏器用户

- 开机时让手机与起搏器至少保持 15 厘米以上 的距离,以免有潜在的干扰
- ï 请不要将手机放在胸袋中
- 用离起搏器较远的那一侧耳朵来接听电话, 以 尽量减少潜在干扰
- 如果您预感到已产生干扰, 请关闭手机

# 助听器

如果您是助听器用户, 请向医生和助听器厂商 咨询, 了解您使用的设备是否对手机干扰敏感

# 性能提升

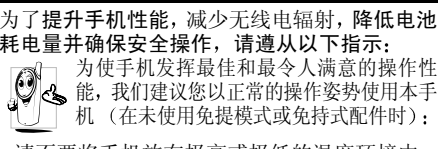

- 请不要将手机放在极高或极低的温度环境中。
- 小心使用手机。任何误用将会导致客户服务条 例声明无效
- 请不要将手机浸在任何液体中: 如果您的手机 弄湿了,请关机并取出电池,并在过了 24 小 时、手机干了之后再开始使用
- 要清洁手机, 请用软布擦拭
- 拨打及接收电话所耗用的电池能量是相同的。 然而, 在待机模式下的手机若持续存放在同一 地点则消耗能量较低 在待机而被移动的情况下,手机会耗用传输更新信息到网络所需的能 量。降低背景光时间的设定,以及避免在各菜 单间做不必要的移动也有助于节省电池能量以提供更长的通话和待机时间。

# 电池上显示的信息

您的手机由可充电电池提供能源

- ï 仅可使用指定充电器
- 不要烧毁电池
- ï 不要使电池变形或拆开电池
- 请不要让金属物体(例如口袋中的钥匙)造成 电池接触器的短路现象
- 避免将手机暴露在过热 (>60°C 或 140°F 过湿或腐蚀性极强的环境中

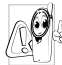

您应坚持选用飞利浦原厂配件, 因为使用任 何其它配件将可能损坏您的手机,并可能导 致您所有的飞利浦手机保修变成无效 请确保损坏部分立即由专业技术人员进行更换,并使用飞利浦原厂配件

# 您的手机与您的汽车

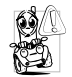

据研究证实 开车时用手机进行通话会分散注意力, 这会非常危险。请遵循以下指示 ï 在开车时应全神贯注 在使用手机前 请先将车子开到路边停好

- ·请遵守开车及使用 GSM 手机所在地的法令
- 如果您想要在车内使用手机, 请安装专为此用 途设计的免提车用组合,不过您仍须确保自己 能全神贯注地开车

• 请确保您的手机和车用组合不会阻碍车内的 任何安全气囊或其它安全仪器的操作 某些国家的公共道路禁止使用闹铃系统来操作车灯或用车笛来提示来电。请遵循当地法令

# EN 60950标准

在炎热的天气或经太阳长时间暴晒 (例如 : 在窗子 或挡风玻璃背面)的情况下,手机外壳的温度可能会 升高, 特别是有金属涂层的外壳。在此情况下, 拿起 手机时要特别小心, 同时也应避免在环境温度超过 40°C 的情况下使用手机

# 环保责任

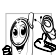

请切记要遵循有关包装材料、耗尽电池及旧 手机处理方面的当地法令,并尽量配合他们 的回收行动

 飞利浦的电池及包装材料已标注标准符号以促进废弃物的回收及正确处理

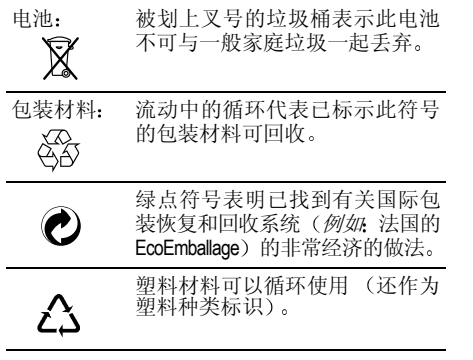

# 故障排除

# <span id="page-65-0"></span>手机无法开机

取出电池并重新安装。然后为电池充电,直到电 池指示图标停止闪烁为止。最后, 拔出充电器并 尝试开机

# 开机时,屏幕上显示已锁信息

有人试图使用您的手机, 但是不知道您的PIN码 和解锁码 (PUK)。请与服务提供商联系

# 屏幕上显示 *IMSI* 出错

此问题与您所申请的服务有关 请与您的运营商联系

#### *手机不能返回待机屏墓*

长按 A,或关机,检查 SIM 卡与电池是否正确 安装, 然后开机再试

#### 不显示符号

网络连接断开。 可能正位于一个信号死角 (在 隧道中或在高层建筑物之间), 或是超出网络覆 盖范围。请换一个地方再试或重新连接网络(特 别是在国外时),如果您的手机拥有外置天线 查看天线是否位于适当位置或联系您的网络运营商, 向其寻求帮助或获取相关信息

# 按键后,屏幕无反应 (或反应慢

屏幕在极低的温度下反应会变慢。这是正常现 象,并不影响手机的操作。请到一个较温暖的地 方再试

有关其它注意事项, 请向您的手机供应商咨询

#### 您的电池似乎过热

您可能未使用规定的手机充电器。记住要始终 使用手机包装中的飞利浦原厂配件

#### 手机不能显示来电者的电话号码

此功能要视网络和所申请的服务而定。如果网络 不发送来电者的号码, 手机将显示来电 1 或匿名 通话。有关详细信息,请与您的运营商联系

#### 无法发送文字短信

有些网络不允许与其它网络交换短信。请确保 您已输入短信中心号码, 或联系您的运营商以 获取有关详细信息

# 无法接收和 */* 或储存 *JPEG* 图片

如果图片太大、图片名太长或文件格式不正确 您的手机可能无法接收

#### *您不确定手机是否正常接收来电*

查看您的呼叫转移选项

# *在充电时,电池图标不显示指示条而且边缘* 闪烁

环境温度只有在不低于 0℃ (32°F) 或超过 50°C (113F) 时才能为电池充电 有关其它注意事 项,请向您的手机供应商咨询

#### 屏幕上显示 *SIM* 出错

请检查 SIM 卡是否正确插入。如果问题仍然存 在,您的 SIM 卡可能已损坏。请与您的网络运 营商联系

试图使用菜单中的功能时,手机显示禁止使用 有些功能要视网络而定。因此,这些功能只能在 系统或您所申请的服务可支持时方可使用。有 关详细信息,请与您的运营商联系

#### 屏幕显示 请插入 *SIM* 卡

请检查 SIM 卡的插入位置是否正确。如果问题 仍然存在,您的 SIM 卡可能已损坏。请与您的 运营商联系

# 手机的省电能力似乎比本用户手册所指定的来得低

手机的省电能力与您所做的设定息息相关, (例 如: 铃声音量、背景光时间) 以及您所使用的 功能。请尽量关闭您所不要使用的功能以提高 手机的省电能力。

#### 手机在车内无法正常操作

车内包含一些会吸收电磁波的金属零件,可能 影响手机的性能表现。您可以购买一个车用组 合,它附有一个外用天线,可在免提听筒的情况 下进行通话

您应该先向您当地的有关部门了解开车时是否可以使用手机

#### 手机无法充电

确保将充电器上的接头正确插入手机底座的插孔中。如果手机的电池完全没电, 则需要等待几 分钟 (通常不超过 5 分钟),充电图标才会在 手机屏幕上显示。

# <span id="page-67-1"></span>飞利浦 原 厂配件

<span id="page-67-0"></span>说到性能表现…… 飞利浦原厂配件的设计可让 您的飞利浦手机发挥最大性能 下列部分配件可能不在中国大陆地区销售

# 充电器

在交流电源插座下给电池充电小巧设计便于放入公文包或手提包中

# 点烟式充电器

给电池充电并可插入任何汽车电源插座

# 免 提 车用组合

专为使用飞利浦手机而设计的免提车用组合便于使用, 同时可以提供高质量的音频效果。使 用时, 只需轻松地将配件插入汽车备用插座中 即可

在某些国家中,禁止开车时打电话。 为了安全和 安装方便,我们建议由专业技术人员来安装免 提车用组合。

# 耳机

内嵌接听按钮为您提供接听电话的简便途径只需按下此按钮即可接听来电。在待机模式下 按此按钮启动声控拨号

# TV Link

此数据电缆可让您在电视机上显示手机图片幻 灯片 只需将电缆的数据端与手机的耳机接口相连,然后将电缆的视频端与电视机或录像机 的视频输入接口相连便可参见"电视幻灯[播放](#page-25-2)"第 24页, 查询有关如何

选择图片和以幻灯片形式显示图片的详细信息

为发挥您手机的最高性能 请购买专为配合您的手机使用而并且不会使您的保修变为无效设计的飞利浦原厂配件。请到飞利浦指定的服 务商处购取飞利浦原厂配件

# 商 标声明

<span id="page-68-0"></span>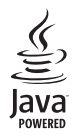

Java 是 Sun Microsystems, Inc. 的 商 标

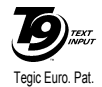

App. 0842463

T9®是Tegic通信公司的商 标

# 客户服务条例声明

<span id="page-69-0"></span>1. 当手机出现故障,客户凭购机的有效发票及 三包凭证享受三包权利 符合其中保修规定的可选择最近的飞利浦 授权维修中心享受保修服务 客户可通过服 务热线咨询维修网点

- **2.** 凡本公司出售的手机主机享有自购买日起壹年的保修。充电器保修壹年, 电池保修半 年,耳机保修叁个月
- 3. 属于下列情况之一, 则不属于三包范围。属 非保修手机,维修中心将作保外收费维修 处理
	- 手机无购机发票和三包凭证,亦不能提供有 效证据证明手机在三包有效期内, 并超过出 厂日期 15 个月
	- <sup>ï</sup>购机发票或三包凭证上的内容与商品实物 标识不符或被涂改。 包括手机调出的 IMEI 号和机身背贴上的不符:
	- 手机背后的封条或标签被撕毁 / 涂改 / 损坏 / 不可辨识 手机的保修标记被拆封或丢失
	- 手机浸液 (如:入水 / 手汗 / 使用环境潮 湿)、摔过、非法拆装等原因造成的损坏
- 未按产品使用说明书要求使用、维护、保养 或意外或运输所造成的损坏因不可抗力如地震、水灾、战争等原因造成 的损坏。
- **4.** 其他限制: 本保证和三包凭证构成完整的协 议书。除上述明确表明的保证内容以及法律 和不可排除的内容以外, 飞利浦不提供其它 任何保修 并且特此声明不保证任何适销性,也不对某一特定用途做默认保修

 飞利浦对任何有关该产品的购买及使用而引起的无论何种类型、原因的损失、或及何 种形式与特点的索赔的全部赔偿额, 只限于 原始产品当时的购买金额。

然而,飞利浦将不负责任何因本产品的购买 或使用而引发的惩罚性的、特别的、意外 的、间接的或相应而生的损害(包括但不限 于使用损失、时间损失、各种不便、商业损 失、利润损失、商业机会损失、货物及服务 的替换费用、投资损失、商誉信誉损害或数 据丢失及第三方索赔)。在法律许可的最大 限度内,不论飞利浦是否已被告知这种损失 的可能性, 尽管任何有限补偿的基本目的也 无法实现, 但这些限制依然有效。

本条例和三包凭证将构成客户与飞利浦之 间就该移动电话机商品所达成的完整的唯 一的协议 它将取代之前各方的所有协议 包括口头或书面及来往与各方之间与此有限责任协议有关事项的通讯。任何速递商 零售商、代理人、销售商、雇员, 其中包括 飞利浦的雇员均不得对此有限责任协议做 任何更改 您也不应将任何此类的修改作为依据。

 **5.** 本公司设有售后服务热线回答客户产品使用问题, 国内维修网点咨询并接听客户投诉。 热线服务时间星期一至五 8:30 - 17:30 假期及其他时间有语音信箱自动留言热线服务电话: 4008 800 008

\* 飞利浦对以上内容保留最终解释权